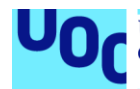

Universitat Oberta<br>de Catalunya uoc.edu

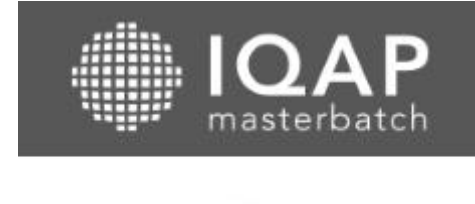

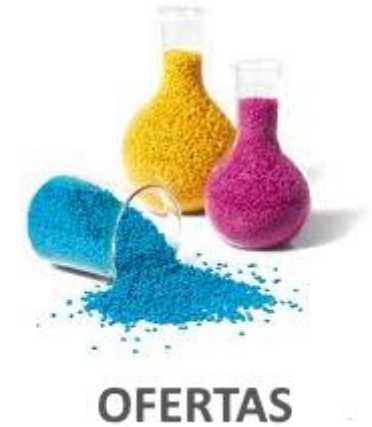

## IQAP Ofertas

### **Juan Antonio Vilaplana Pérez**

Grau d'Enginyeria Informàtica Desenvolupament aplicacions dispositius mòbils (Android)

**Joan Vicent Orenga Serisuelo Jordi Almirall López**

**Carles Garrigues Olivella**

13/06/2018

## **© Juan Antonio Vilaplana Pérez**

Reservats tots els drets. Està prohibit la reproducció total o parcial d'aquesta obra per qualsevol mitjà o procediment, compresos la impressió, la reprografia, el microfilm, el tractament informàtic o qualsevol altre sistema, així com la distribució d'exemplars mitjançant lloguer i préstec, sense l'autorització escrita de l'autor o dels límits que autoritzi la Llei de Propietat Intel·lectual.

## **FITXA DEL TREBALL FINAL**

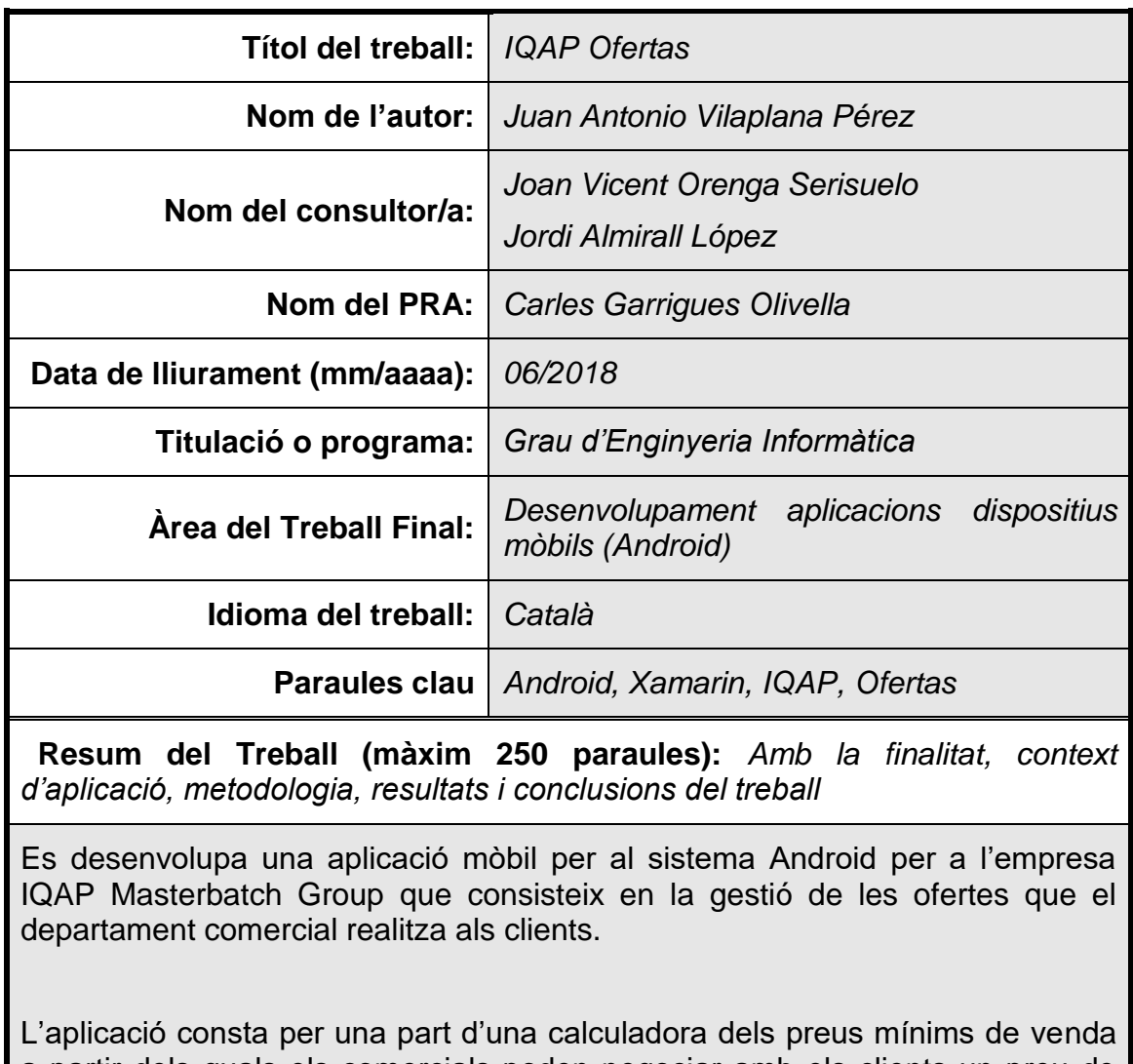

a partir dels quals els comercials poden negociar amb els clients un preu de venda que pot estar per damunt del que li ofereix l'aplicació però mai per sota. L'altra part de l'aplicació permet consultar les ofertes que ja s'han realitzat als clients i que estan registrades al sistema.

S'ha utilitzat la metodologia de disseny centrat en l'usuari (DUC) que té en compte l'usuari en les fases del disseny. El model de procés consta de les fases d'anàlisi, disseny i l'avaluació que permet anar retroalimentant-se.

Per a la implementació de l'aplicació s'ha utilitzat *Microsoft Visual Studio* amb *Xamarin* junt amb alguns plugins que han ajudat en les tasques de programació. Al mateix temps s'han creat *webservices* que corrent sobre IIS i base de dades SQL Server que resideixen als servidors de l'empresa.

El resultat final és una aplicació fàcil i intuïtiva que ja s'està utilitzant a l'empresa pels usuaris comercials amb un grau alt de satisfacció.

## **Abstract (in English, 250 words or less):**

A mobile application for Android system is developed for the company IQAP Masterbatch Group that consists in the management of the offers that commercial department makes to customers.

The application consists of a part of a calculator of the minimum sale prices from which the commercials can negotiate with customers a sale price that may be above what the application offers but never below. The other part of the application allows you to check the offers that have already been made to customers and that are registered in the system.

The user-centered design methodology (UCD) has been used, which takes into account the user in the design phases

In order to implement the application, *Microsoft Visual Studio* has been used with *Xamarin* along with some plugins that have helped in the programming tasks. At the same time *webservices* have been created that run on IIS and SQL Server database that reside on company servers.

The end result is an easy and intuitive application that is already being used in the company by commercial users with a high degree of satisfaction.

## Índex

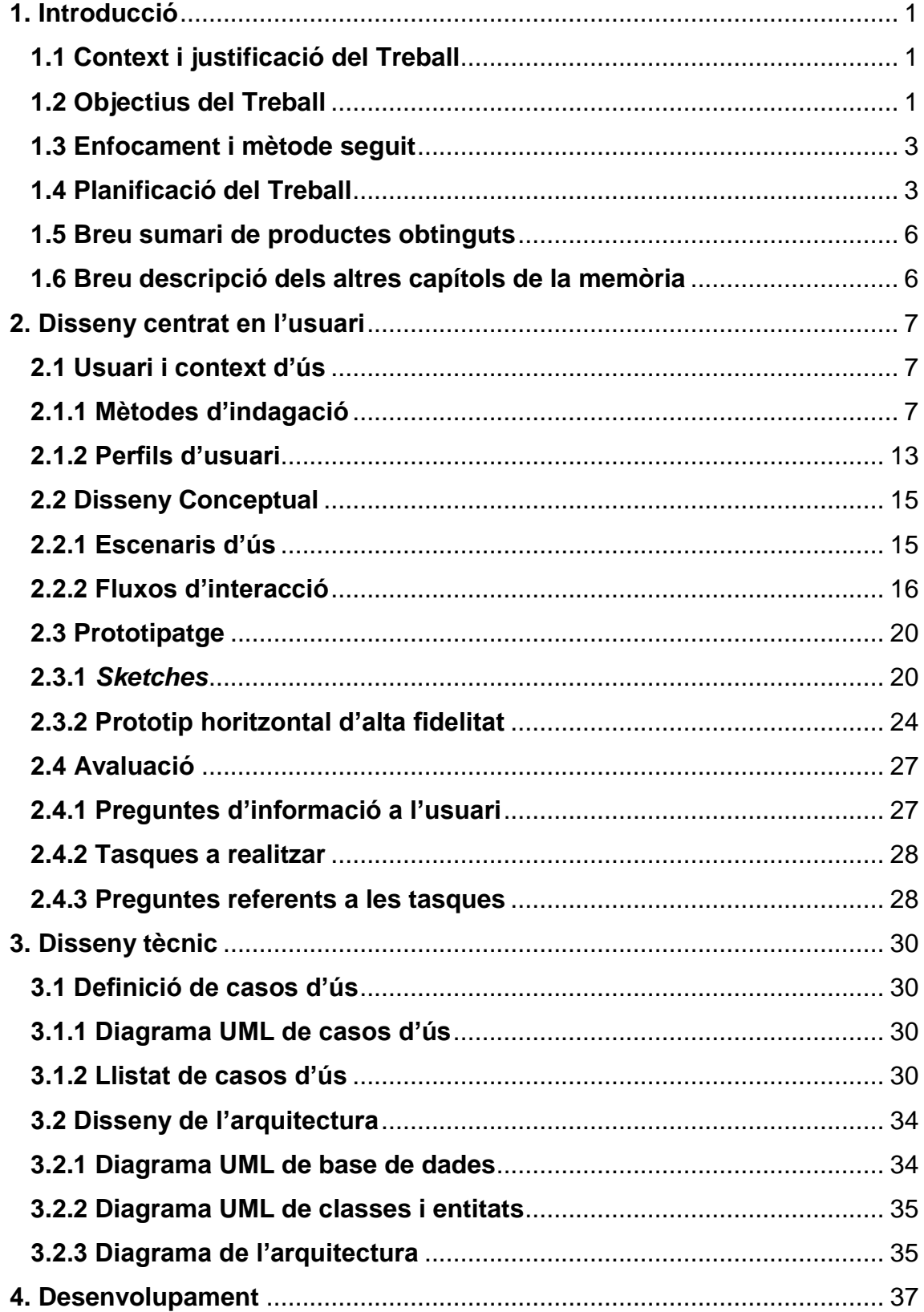

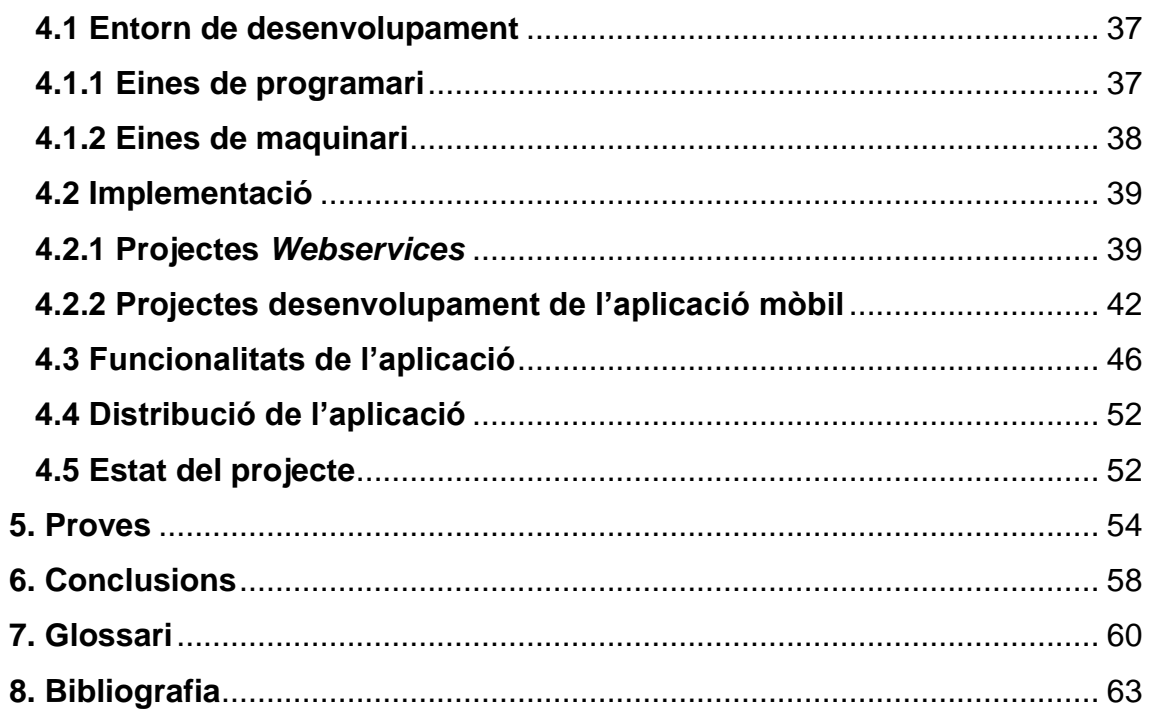

## **Llista de figures**

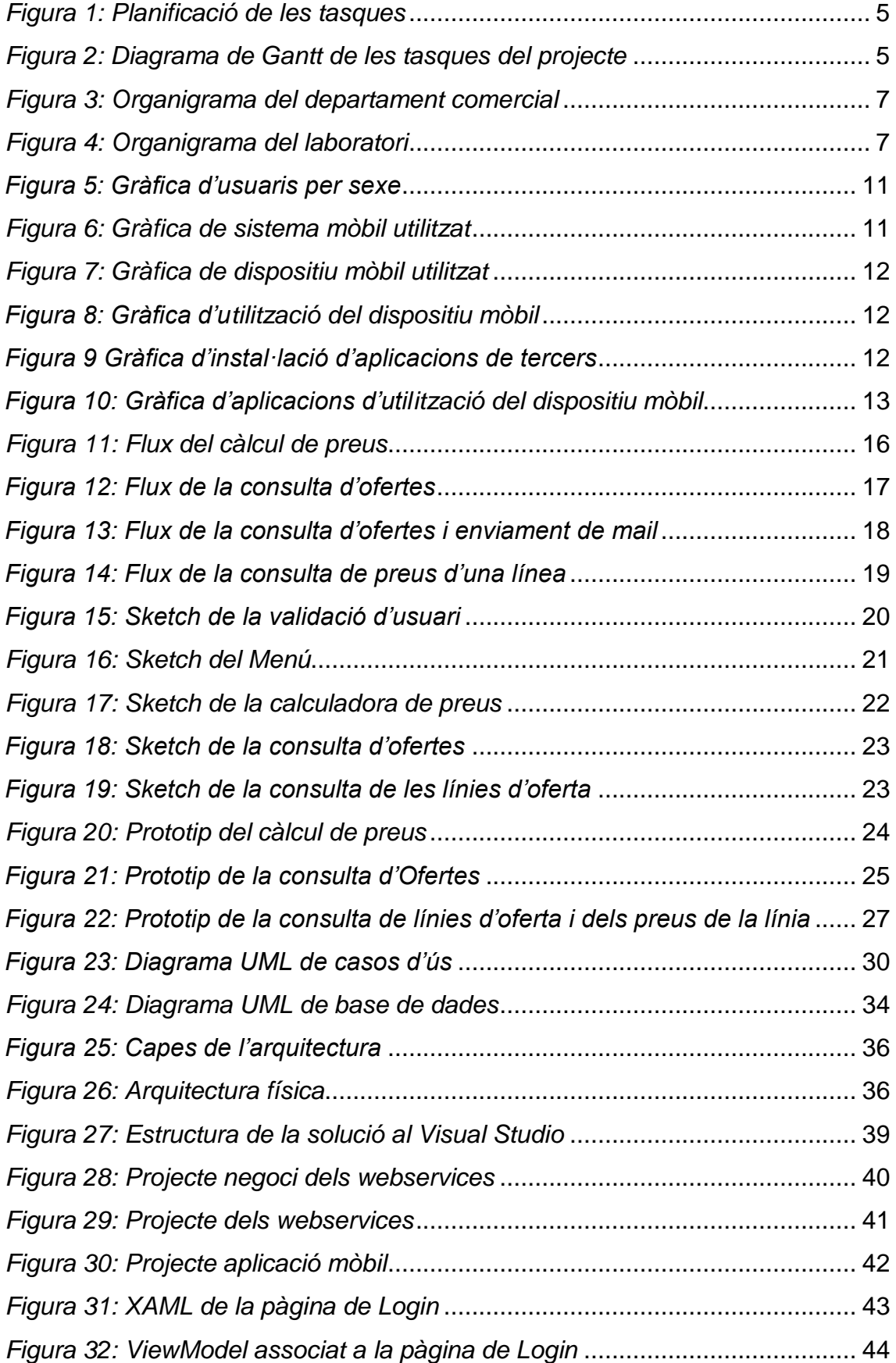

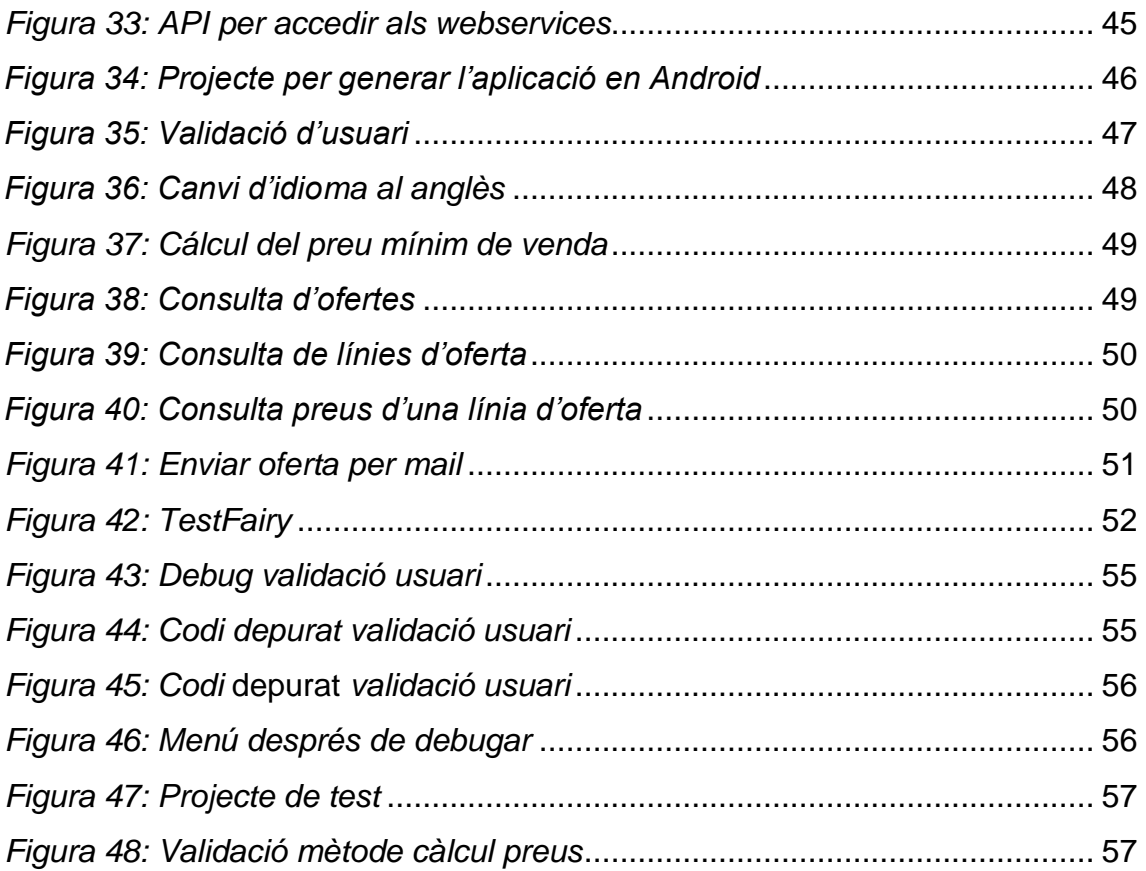

## <span id="page-8-0"></span>**1. Introducció**

#### <span id="page-8-1"></span>**1.1 Context i justificació del Treball**

L'empresa IQAP Masterbatch Group, dedicada a la fabricació de colorants i additius per a plàstics disposa d'una àmplia xarxa comercial amb un equip humà de més de 40 persones dedicades a la venda al client dels seus productes.

L'empresa té completament implantat un ERP (*Enterprise Resource Planning*) per a gestionar totes les seccions (Laboratori, Producció, Comptabilitat, Comercial, IT, etc.), el seu nom és M3 de l'empresa Lawson. Aquest ERP corre sobre una base de dades DB2 instal·lada en un *mainframe* AS400 i que IQAP Masterbatch Group té replicada en una base de dades SQL Server.

Una de les funcionalitats de l'ERP és poder introduir les ofertes que es realitzen als clients des del departament comercial. Aquesta informació és introduïda pel personal administratiu que a IQAP Masterbatch Group anomenen "assistents comercials" i que són persones que sempre són a l'empresa, ja que no van a visitar clients. La informació de les ofertes és proporcionada pels comercials que són qui realment tenen contacte directe amb els clients, però aquestes ofertes sols es poden consultar a través d'un PC connectat a la xarxa interna de l'empresa, fent aquesta tasca inviable al personal comercial quan és fora de l'empresa com per exemple a casa d'un client o a un hotel. A més, un comercial a l'hora de negociar els preus de venda dels productes amb el client ha de trucar per telèfon a l'empresa i és un assistent comercial qui li facilita el preu mínim de venda en funció d'uns paràmetres de l'article i que aquests preus actualment es calculen a un full de càlcul Excel.

Com que cada comercial té el seu propi telèfon mòbil i que sempre el porta amb ell es realitza una aplicació mòbil per al sistema Android per facilitar la feina als comercials de l'empresa en la consulta d'ofertes i en el càlcul del preu mínim de venda dels productes quan és fora de l'empresa, encara que també es pot utilitzar quan està connectat a la xarxa interna, ja que molts comercials prefereixen utilitzar el mòbil abans que l'ordinador.

#### <span id="page-8-2"></span>**1.2 Objectius del Treball**

L'objectiu principal és la creació d'una aplicació mòbil que permeti interactuar a l'usuari (comercial) amb els sistemes de l'empresa per unificar entre tot el departament comercial el control de les ofertes i els

preus dels productes que s'ofereixen als clients. L'usuari, amb el seu telèfon mòbil, ha de poder consultar les ofertes introduïdes al sistema per una banda i a més poder enviar-les per mail i per altra tindre una calculadora de preus de forma que directament li mostrarà els preus de venda mínims en funció d'uns paràmetres introduïts per pantalla pel propi usuari.

L'usuari de l'aplicació s'haurà de validar a l'entrar, aquesta validació amb usuari i contrasenya es farà contra els servidors de l'empresa on haurà d'estar donat d'alta.

L'aplicació ha de córrer sobre dispositius amb el sistema Android i es requereix tenir connexió a Internet.

Els requisits funcionals que ha de tenir l'aplicació són:

- **Validar l'usuari contra els servidors de l'empresa**
- **Llistar les ofertes que té el sistema, s'ha de poder filtrar per client, article o pels dos criteris.**
- **Visualitzar les línies de l'oferta filtrada, ja que una oferta consta d'una o vàries línies (productes)**
- **Enviar l'oferta per mail en format** *pdf* **a una direcció de mail.**
- **Calcular un preu o un escalat de preus per a un producte, introduint els criteris de Polímer, Negoci, Aplicació i Divisa per pantalla.**
- **En cap moment s'ha de fer cap inserció, eliminació o modificació a la base de dades.**

Els requisits no funcionals són:

- **L'aplicació s'haurà d'executar sobre sistemes Android.**
- **S'ha de tindre connexió a Internet, ja que s'ha d'estar connectat amb l'empresa per utilitzar l'aplicació.**
- **El disseny ha de ser molt clar i intuïtiu de forma que afavorirà la usabilitat.**
- **L'aplicació ha de ser lleugera i ràpida**
- **L'aplicació ha de ser multi idioma**
- **No ha de guardar cap dada al dispositiu**

En altra fase s'implementaran noves funcionalitats com és la creació de l'oferta per part del comercial i l'enviament d'aquesta a l'assistent comercial.

Com que és una aplicació realitzada exclusivament per a l'empresa IQAP Masterbatch Group i per tant no és una aplicació pública la distribució no es realitzarà sobre plataformes com *Play Store* si no que s'utilitzarà la plataforma *TestFairy* (http://testfairy.com) que permet fer testings sobre l'aplicació però al mateix temps permet distribuir-la per mail a una llista d'usuaris, d'aquesta forma és molt fàcil distribuir l'aplicació entre els usuaris de l'empresa, ja que s'introduiran els seus mails a la llista de distribució i al mateix temps detectar si tenen errors en temps real.

#### <span id="page-10-0"></span>**1.3 Enfocament i mètode seguit**

Es crea una aplicació nova, ja que és personalitzada per a l'empresa IQAP Masterbarch Group i ha d'interactuar amb l'ERP i la base de dades de l'empresa, d'aquesta forma la integració entre l'aplicació i els sistemes de l'empresa són totals. Es parteix dels requeriments que s'han anat obtenint a partir de les reunions amb els *stakeholders* implicats amb el producte final. També es consulta un Excel que actualment s'utilitza per a fer el càlcul del preu i que pot ajudar a crear les funcionalitats dins l'aplicació.

S'ha triat el sistema Android perquè és el que està instal·lat als dispositius dels comercials (principalment telèfons mòbils), ja que els dispositius són molt més econòmics que els d'altres sistemes com pot ser iPhone amb IOS. Aquesta última característica és molt important perquè en cas de pèrdua o trencament del terminal ràpidament és substituït per altre amb un cost relativament baix. A més els costos de desenvolupament són reduïts, ja que tot el software necessari, encara que és propietari, està disponible a l'empresa.

#### <span id="page-10-1"></span>**1.4 Planificació del Treball**

Per al desenvolupament de l'aplicació es tria el software *Microsoft Visual Studio 2017 Professional* amb *Xamarin* que va inclòs gratuïtament, ja que és un software que està disponible a l'empresa i a més es pot adquirir una llicència d'estudiant gratuïta a través de la UOC.

La part de lògica i interacció amb els sistemes de l'empresa es realitza amb *C#* i la part de presentació es dissenya amb *Xamarin* amb la tecnologia *XAML*.

Per a fer les proves s'utilitzen terminals reals, ja que és molt més ràpid que amb emuladors. En concret s'utilitzarà un telèfon mòbil BQ Aquarius U amb sistema Android 7.1.1 [\(https://www.bq.com/es/aquaris-u\)](https://www.bq.com/es/aquaris-u)

Per a la planificació del treball s'han triat les dates de les PACs que ens han proporcionat a l'assignatura.

La dedicació ha estat d'unes 3 hores diàries entre setmana i de 4 hores dissabte, encara que entre setmana s'han dedicat més hores, ja que aquestes van en funció de les hores que es puguin dedicar dins de les hores a la feina.

Amb les dates de les PACs i la dedicació diària obtenim la taula següent:

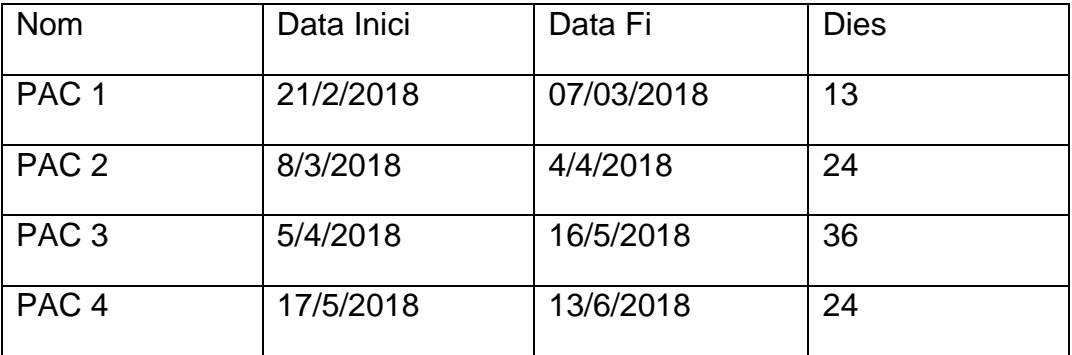

La distribució en dies i hores per a cada PAC és la següent:

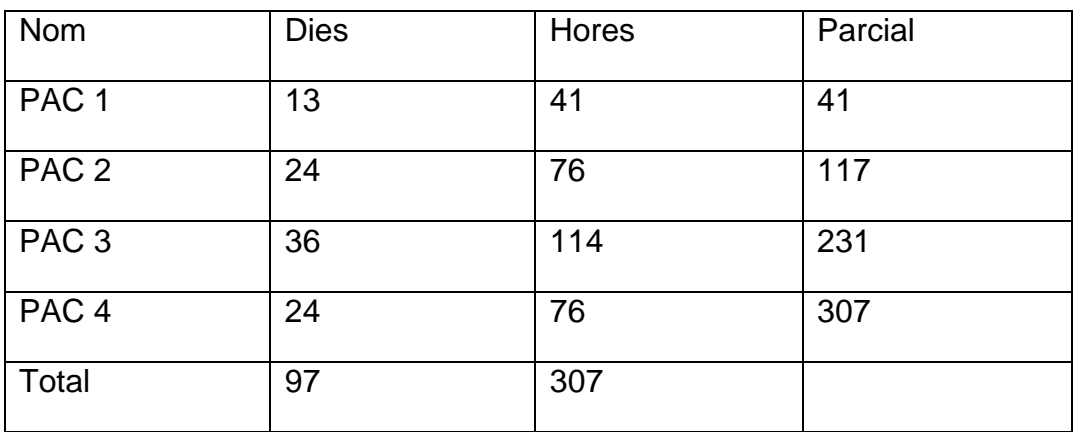

La planificació de les tasques a realitzar és la següent:

|    | <b>Nom</b>                     |                                 | <b>Hores</b> | Inici      | Fi         |
|----|--------------------------------|---------------------------------|--------------|------------|------------|
| 2  | <b>PAC 1: Pla de Treball</b>   |                                 | 41           | 21/02/2018 | 07/03/2018 |
| 3  |                                | Definir Projecte                | 16           | 21/02/2018 | 26/02/2018 |
| 4  |                                | Producte 1                      | 19           | 27/02/2018 | 05/03/2018 |
| 5  |                                | Aplicació "PAC1"                | 3            | 06/03/2018 | 06/03/2018 |
| 6  |                                | Entrega PAC1                    | 3            | 07/03/2018 | 07/03/2018 |
| 7  | PAC 2: Disseny i arquitectura  |                                 | 76           | 08/03/2018 | 04/04/2018 |
| 8  |                                | Anàlisi d'usuaris i context d'i | 6            | 08/03/2018 | 09/03/2018 |
| 9  |                                | <b>Disseny Conceptual</b>       | 19           | 10/03/2018 | 16/03/2018 |
| 10 |                                | Prototipatge                    | 23           | 17/03/2018 | 24/03/2018 |
| 11 |                                | Avaluació                       | 3            | 26/03/2018 | 26/03/2018 |
| 12 |                                | Definició dels casos d'ús       | 9            | 27/03/2018 | 29/03/2018 |
| 13 |                                | Disseny d'Arquitectura          | 13           | 30/03/2018 | 03/04/2018 |
| 14 |                                | Entrega PAC2                    | 3            | 04/04/2018 | 04/04/2018 |
| 15 | PAC 3: Implementació           |                                 | 114          | 05/04/2018 | 16/05/2018 |
| 16 |                                | Capa Integració                 | 29           | 05/04/2018 | 14/04/2018 |
| 17 |                                | Capa Negoci                     | 34           | 17/04/2018 | 27/04/2018 |
| 18 |                                | Capa Presentació                | 48           | 28/04/2018 | 15/05/2018 |
| 19 |                                | <b>Entrega</b>                  | 3            | 16/05/2018 | 16/05/2018 |
| 20 | <b>PAC 4: Lliurament Final</b> |                                 | 76           | 17/05/2018 | 13/06/2018 |
| 21 |                                | <b>Testing</b>                  | 25           | 17/05/2018 | 25/05/2018 |
| 22 |                                | Correccions                     | 25           | 26/05/2018 | 07/03/2018 |
| 23 |                                | <b>Entrega Final</b>            | 16           | 08/03/2018 | 13/06/2018 |

*Figura 1: Planificació de les tasques*

 $_{2018}$ **GANTT** Б ╭  $\frac{1}{\text{abril}}$  $\overline{$ <sub>mavo</sub>  $\frac{1}{\text{febrero}}$ I<sub>junio</sub> l<br>Julio Nombre<br>□ ● PAC 1: Pla de Treball Fecha de in<br>21/02/18 o Fecha de fir  $\frac{1}{7/03/18}$  $\bullet$  PAC 1: Pla de Ireball 21/02/18<br>  $\bullet$  Definir Projecte 21/02/18<br>  $\bullet$  Producte 1 27/02/18<br>  $\bullet$  Producte 1 27/02/18<br>  $\bullet$  Aplicació "PAC 1" 6/03/18<br>  $\bullet$  Entrega PAC 1 7/03/18<br>  $\ominus$  PAC 2: Disseny i arquitectura 8/03  $21/02/18$ 26/02/18  $5/03/18$  $6/03/18$ 7/03/18  $4/04/18$ Anàlisi d'usuaris i context ...8/03/18  $9/03/18$ • Analisi di usuaris i col<br>• Disseny Conceptual<br>• Prototipatge  $10/03/18$  $16/03/18$ 17/03/18 24/03/18 © Prototipate<br>
© Avaluació<br>
© Definició dels casos d'ús<br>
© Disseny d'Arquitectura<br>
© Entega PAC2<br>
⊡ © PAC 3: Implementació<br>
© Gapa Negoci<br>
© Gapa Presentació<br>
© Gapa Presentació<br>
© Gapa Presentació<br>
© Gapa Presentació 26/03/18<br>27/03/18 26/03/18<br>29/03/18 30/03/18  $3/04/18$  $4/04/18$ <br> $5/04/18$  $4/04/18$  $15/05/18$  $\frac{5}{04/18}$ <br> $\frac{16}{04/18}$ 14/04/18<br>26/04/18 27/04/18 14/05/18 · Entrega PAC3  $15/05/18$  $15/05/18$ □ ● PAC 4: Lliurament Final 17/05/18 13/06/18 • Testing<br>• Testing<br>• Correccions<br>• Entrega Final 25/05/18<br>25/05/18<br>7/06/18  $\frac{17}{05}$ /18<br>26/05/18  $8/06/18$ 

<span id="page-12-0"></span>El diagrama de Gantt de les tasques és el següent:

<span id="page-12-1"></span>*Figura 2: Diagrama de Gantt de les tasques del projecte*

## <span id="page-13-0"></span>**1.5 Breu sumari de productes obtinguts**

Els productes obtinguts i que s'entregaran en finalitzar el projecte són:

- **Memòria del projecte**
- **Codi font del projecte**
- *Apk* **final per a instal·lar al dispositiu**
- **Manual per la compilació i testejar l'aplicació**
- **Vídeo de defensa virtual del projecte**
- **Informe d'autoavaluació**

## <span id="page-13-1"></span>**1.6 Breu descripció dels altres capítols de la memòria**

- **Disseny centrat en l'usuari**. Es descriu l'aplicació del disseny centrat en l'usuari (DCU), per tant s'explicarà la interfície d'usuari, usabilitat. Està dividit en quatre apartats: anàlisi d'usuaris i context d'ús, disseny conceptual, prototipatge i avaluació.
- **Disseny tècnic**. Està dividit en dues parts: la definició dels casos d'ús i el disseny de l'arquitectura.
- **Desenvolupament**. Es descriurà tot el que fa referència a la implementació de l'aplicació. Lògica de negoci, connexió a dades, comportament de l'aplicació, etc... Està dividit en cinc parts: entorn de desenvolupament, implementació, funcionalitats de l'aplicació, distribució i estat del projecte.
- **Proves**. Es descriurà totes les proves realitzades amb l'aplicació.
- **Conclusions**. Es descriuran les conclusions en finalitzar el projecte.
- **Glossari**. Definició dels termes utilitzats a la memòria del projecte.
- **Bibliografia**. Es descriuran les referències que s'han utilitzat per al desenvolupament del projecte.

# <span id="page-14-0"></span>**2. Disseny centrat en l'usuari**

## <span id="page-14-1"></span>**2.1 Usuari i context d'ús**

## <span id="page-14-2"></span>**2.1.1 Mètodes d'indagació**

S'han triat dos mètodes d'indagació, un qualitatiu i un altre quantitatiu que són les entrevistes en profunditat i una enquesta. El motiu de triar aquests dos mètodes és el coneixement de quins usuaris van a fer servir l'aplicació per tant el mètode principal és el d'entrevistes en profunditat, ja que són usuaris que normalment estan a l'empresa i es poden reunir per fer entrevistes sense haver de desplaçar-se. El mètode d'enquesta s'ha triat per saber quin és l'ús que fan els usuaris de les aplicacions mòbils i quin és el seu nivell de coneixement i experiència amb aquest tipus d'aplicacions.

L'organigrama del departament comercial és el següent:

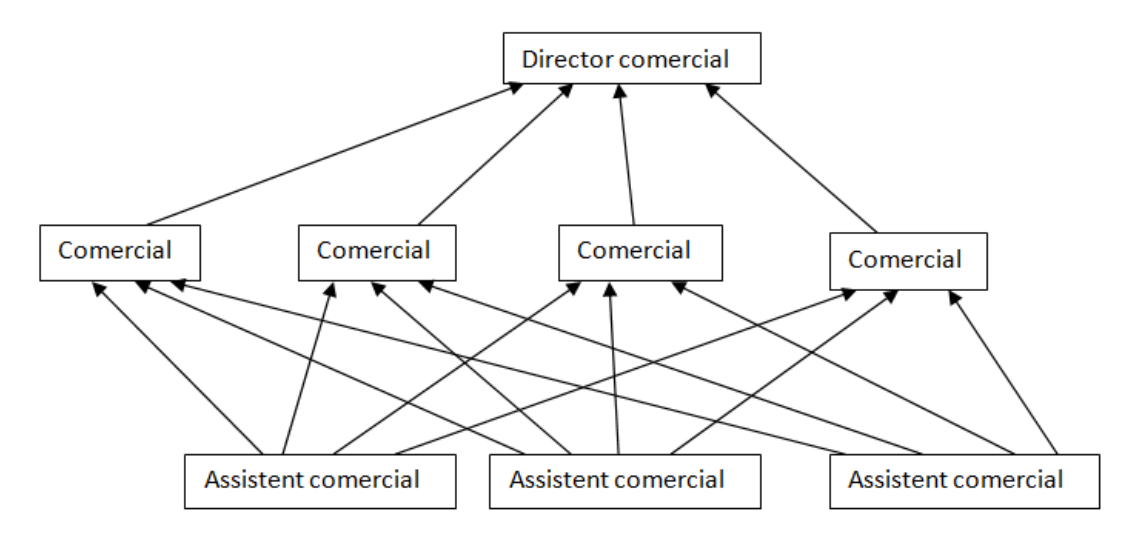

*Figura 3: Organigrama del departament comercial*

<span id="page-14-3"></span>L'organigrama del laboratori de les persones implicades al projecte és el següent:

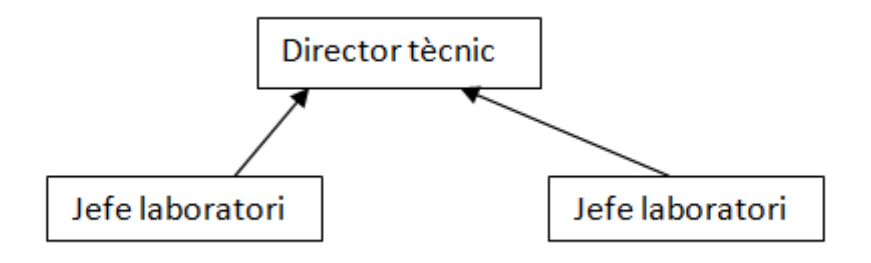

<span id="page-14-4"></span>*Figura 4: Organigrama del laboratori*

L'empresa té diferents plantes tant de producció, com de laboratori i venda. La planta principal i seu de l'empresa està situada a Vic (Barcelona) i a més disposa d'una planta a Ibi (Alacant) i altra a Egües (Navarra). El director comercial i el director tècnic pertanyen a la planta de Vic mentre que a les tres plantes hi ha comercials, assistents comercials i un jefe de laboratori a cada planta. Dir també que hi ha comercials a diferents països del món que venen els productes que l'empresa fabrica en qualsevol de les seves plantes de producció.

El primer mètode d'indagació és l'entrevista en profunditat amb els responsables de cada àrea i amb usuaris representatius de cada departament per a extraure conclusions de la informació aportada.

Les persones entrevistades són:

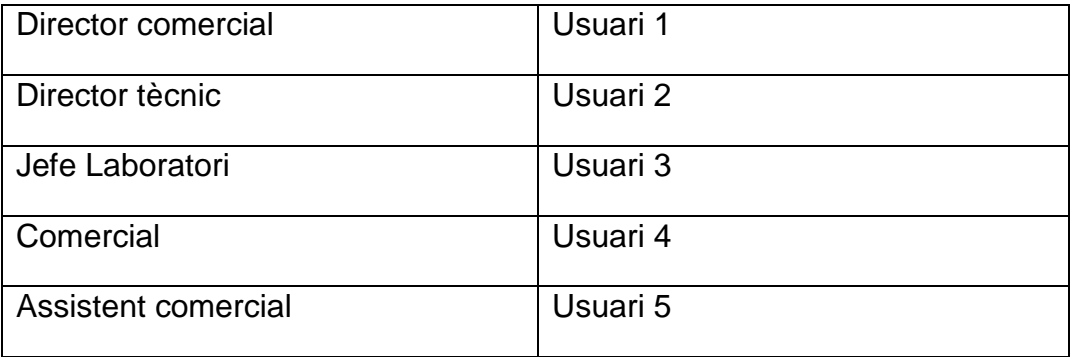

Nom: Usuari 1 Edat: 51 Lloc de treball: Director comercial Antiguitat en l'empresa: 25 anys Nivell tecnològic: Mig

Ens especifica que l'aplicació ha de ser fàcil d'utilitzar, ja que al seu departament hi ha usuaris amb poca formació en noves tecnologies mòbils, però al mateix temps que aporti totes les dades necessàries per calcular el preu mínim de venda, ja que els seus comercials moltes vegades són a les instal·lacions del client i ara han de trucar a les assistents comercials per a que els donen el preu mínim de venda, aquesta informació l'extrauen del ERP de l'empresa. Altra funcionalitat és que se li pugui mostrar al client les ofertes que ja s'han realitzat. Ens suggereix que cada comercial sols pugui veure les ofertes fetes per ell mateix, encara que no és un requisit indispensable.

L'aplicació ha de demanar usuari i contrasenya per a entrar.

És imprescindible que l'aplicació es connecti als servidors de l'empresa per obtenir les dades però que no pot emmagatzemar cap tipus de dada al mòbil. També ens diu que l'aplicació no ha de poder fer ofertes directament a l'ERP, sols consultar les ofertes ja existents, el que sí que ha de fer és calcular un preu o escalat de preus per poder negociar directament amb el client a partir d'un article existent o d'un cost que pot informar per pantalla el propi usuari. Les ofertes les introduiran les assistents comercials després que ell com a responsable les aprovi. Per últim ens demana que l'aplicació ha de ser multi idioma, ja que hi ha comercials per diferents països que també podran fer ús de l'aplicació. També ens suggereix que l'aplicació ha de poder calcular els preus en diferents divises.

Nom: Usuari 2 Edat: 48 Lloc de treball: Director tècnic Antiguitat en l'empresa: 6 anys Nivell tecnològic: Alt

A l'entrevista ens diu que s'han d'informar unes dades mínimes obligatòries per a dur a terme el càlcul del preu, ja que no és el mateix un article amb unes característiques o per a un ús final diferent d'altre. Ens demana que se li instal·li l'aplicació a ell també perquè així des de fora de l'empresa pot supervisar si els càlculs de preus mínims els realitza correctament l'aplicació.

Nom: Usuari 3 Edat: 41 Lloc de treball: Jefe laboratori Antiguitat en l'empresa: 15 anys Nivell tecnològic: Alt

És la persona que coneix molt bé la composició dels productes i qui junt amb el director tècnic ens informa de quines dades mínimes s'han d'informar per a calcular el preu o escalat de preus, aquestes dades són el Negoci, l'Aplicació i el Polímer, a més ens suggereix que s'informi del codi d'article si és d'un article existent i en el seu defecte que entre el cost mínim del producte si és un producte que encara no està donat d'alta al ERP però que ella el pot informar el comercial. Ens demana que l'aplicació ha de connectar directament amb l'ERP perquè tant les característiques com els preus d'algunes d'elles (com pot ser el cost de les matèries primeres) canvien constantment i ella s'encarrega d'actualitzar les dades a l'ERP.

Nom: Usuari 4 Edat: 50 Lloc de treball: Comercial Antiguitat en l'empresa: 20 anys Nivell tecnològic: Mig

És un comercial que resideix a València i que sols va un dia a la setmana a l'empresa, per tant està molt motivat amb el projecte. A l'entrevista ens diu que ell utilitzarà l'aplicació cada dia per tant ha de ser fàcil i intuïtiva. Ens diu que li facilitarà molt la feina perquè quan és a una reunió amb un client ha de trucar a l'empresa i que l'assistent comercial l'informo els preus mínims dels productes perquè ha de negociar el preu de venda directament amb el client. A ell li suposa molta feina i a més perd confidencialitat, ja que moltes vegades el client està escoltant la conversació. Al mateix temps demana que es pugui llistar les ofertes que ja se li han fet al client o també poder veure ofertes d'altres clients per saber els preus als quals s'ha ofert un producte anteriorment. Per últim ens demana poder enviar una oferta ja realitzada per mail al client o a ell mateix en *pdf*.

Nom: Usuari 5 Edat: 33 Lloc de treball: Assistent comercial Antiguitat en l'empresa: 10 anys Nivell tecnològic: Mig

No és un usuari directe de l'aplicació, ja que sempre és a l'empresa i utilitza l'ordinador però és qui està en contacte directe amb els comercials. A l'entrevista ens demana que les dades han de ser en temps real tal com fa ella quan li truca un comercial. Ens demana que mostri la màxima informació però que principalment li truquen per calcular el preu mínim de venda i per consultar les ofertes ja entrades al sistema.

De les entrevistes podem extraure les següents conclusions:

- L'aplicació ha de ser àgil, fàcil i intuïtiva per tant ha de tindre bona usabilitat.
- Ha de tenir connexió a Internet perquè la informació s'ha d'obtenir des dels servidors de l'empresa en temps real.
- No ha d'emmagatzemar dades al telèfon ni a cap base de dades.
- L'usuari s'ha de validar al sistema de l'empresa a través dels seus servidors
- Ha de validar que les dades entrades són suficients per poder fer el càlcul del preu mínim.
- L'aplicació ha de ser multi idioma.

El segon mètode d'indagació és una enquesta que es va passar als usuaris del departament comercial amb perfil comercial que és qui principalment utilitzarà l'aplicació. S'ha realitzat per mitjà d'un formulari a la intranet de l'empresa, donant accés sols als usuaris comercials.

Per sexes els usuaris de l'enquesta presenten les dades següents:

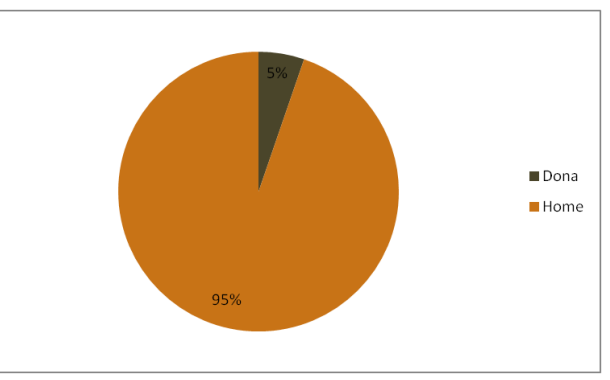

*Figura 5: Gràfica d'usuaris per sexe*

<span id="page-18-0"></span>L'enquesta està formada per les següents preguntes:

1. Quin tipus de sistema mòbil s'utilitza habitualment

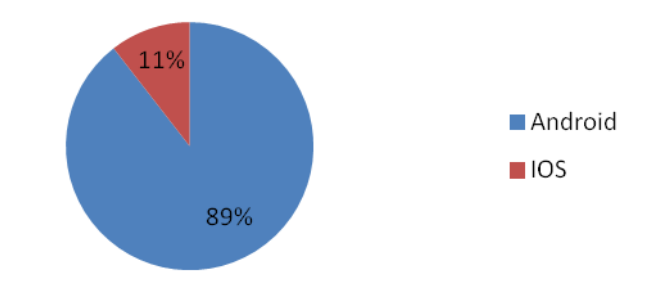

<span id="page-18-1"></span>*Figura 6: Gràfica de sistema mòbil utilitzat*

2. Quin dispositiu mòbil s'utilitza habitualment

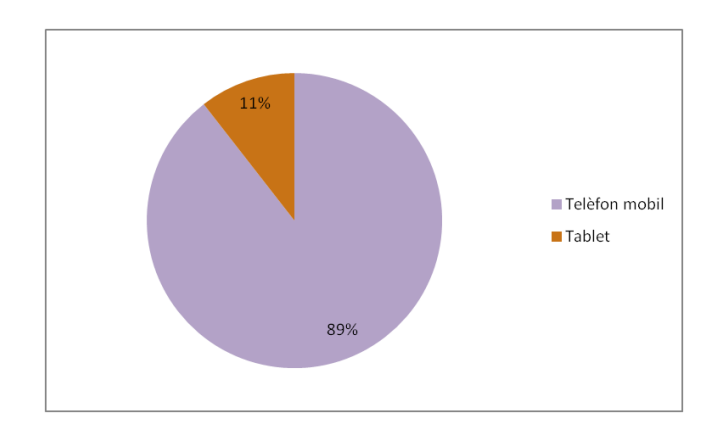

*Figura 7: Gràfica de dispositiu mòbil utilitzat*

<span id="page-19-0"></span>3. Quant de temps s'utilitza el dispositiu mòbil sumant l'ús professional i personal al dia

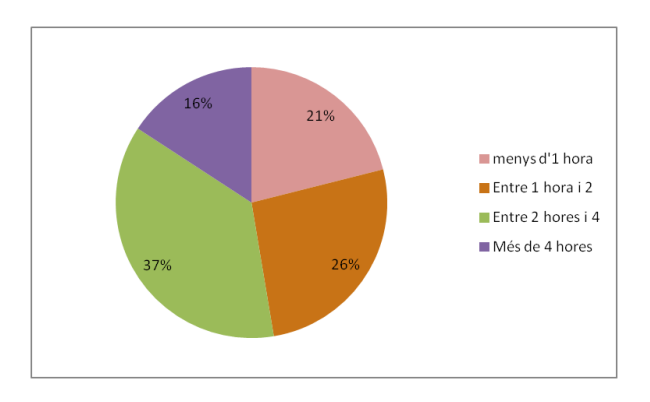

*Figura 8: Gràfica d'utilització del dispositiu mòbil*

<span id="page-19-1"></span>4. S'instal·la aplicacions de tercers al mòbil

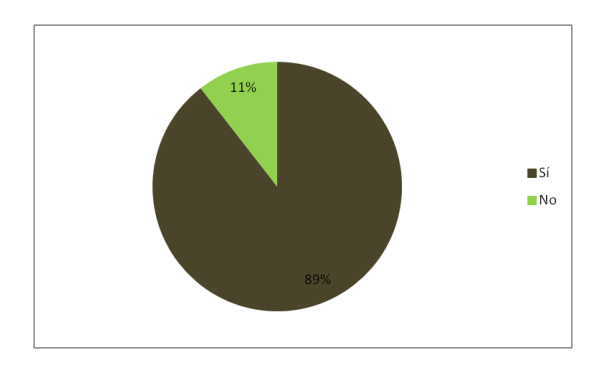

<span id="page-19-2"></span>*Figura 9 Gràfica d'instal·lació d'aplicacions de tercers*

5. Per a què s'utilitza el telèfon mòbil

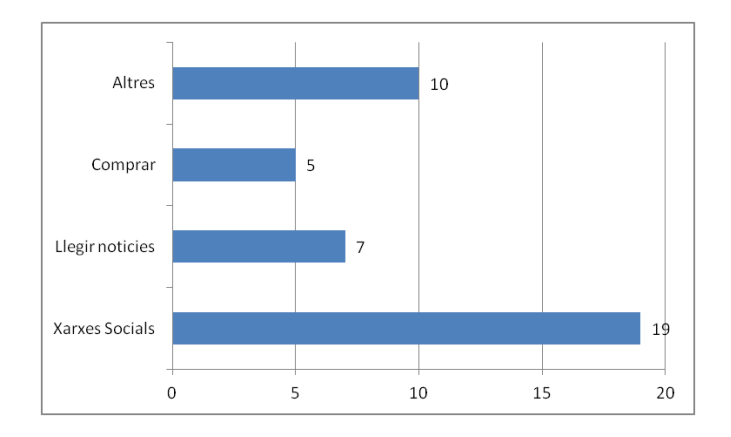

<span id="page-20-1"></span>*Figura 10: Gràfica d'aplicacions d'utilització del dispositiu mòbil*

A partir de l'enquesta podem extraure les conclusions següents:

- La major part dels usuaris tenen telèfons mòbils i amb el sistema Android.
- Tots els usuaris utilitzen xarxes socials el que diu que tenen un nivell mitjà d'utilització d'aplicacions encara que hi ha pocs que utilitzen el telèfon per a comprar, el que ens diu que no hi ha massa usuaris amb un nivell alt de coneixements d'aplicacions de tercers no estàndard com puguin ser les de les xarxes socials.
- Del temps d'utilització del mòbil podem deduir que és una eina imprescindible per a molts d'ells, es a dir, tindran una alta disponibilitat per utilitzar l'aplicació, ja que el dispositiu el portaran moltes hores amb ells.

Les conclusions a partir dels resultats obtinguts als dos mètodes d'indagació són les següents:

- El sistema ha de funcionar sobre sistemes Android.
- El disseny i usabilitat ha de ser fàcil i intuïtiu.
- S'ha de tindre connexió a Internet per obtenir dades en temps real, en cas contrari l'aplicació deu informar que no hi ha connexió i no realitzar cap funció.
- S'ha de validar amb usuari i contrasenya per entrar a l'aplicació.
- L'aplicació ha de ser multi idioma.

## <span id="page-20-0"></span>**2.1.2 Perfils d'usuari**

Com a perfil d'usuari tenim el director comercial, usuaris comercials i els usuaris del laboratori.

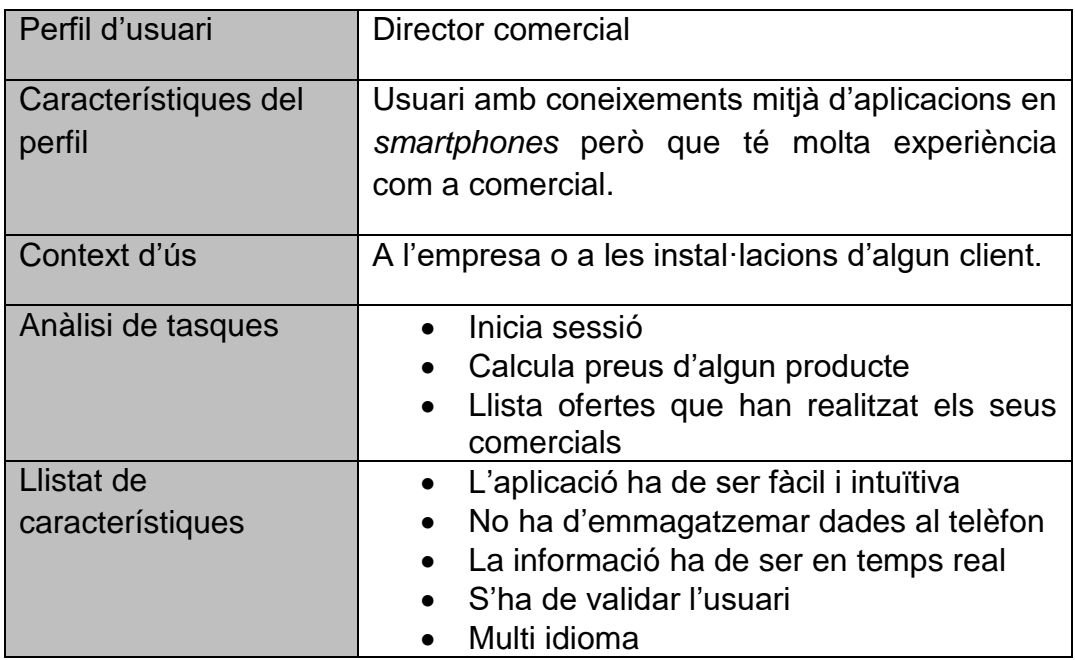

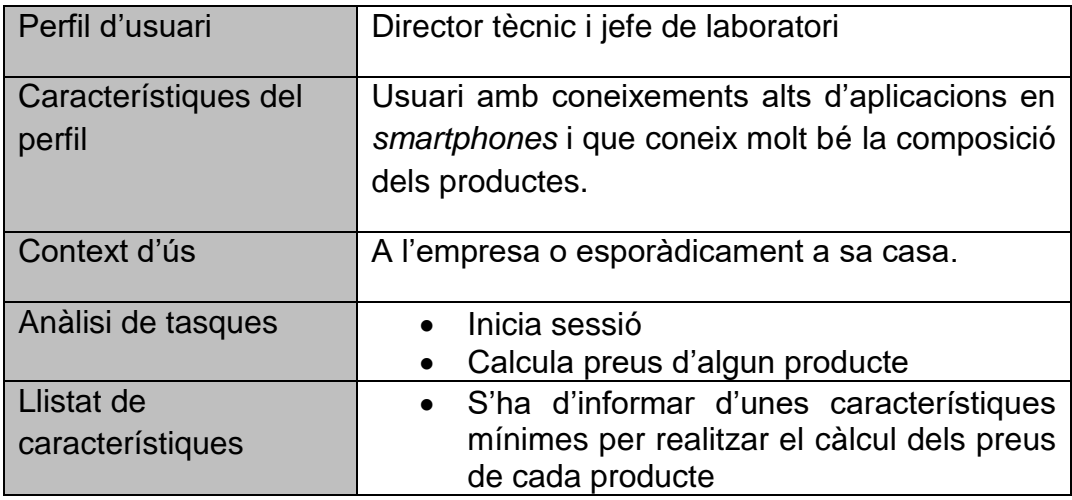

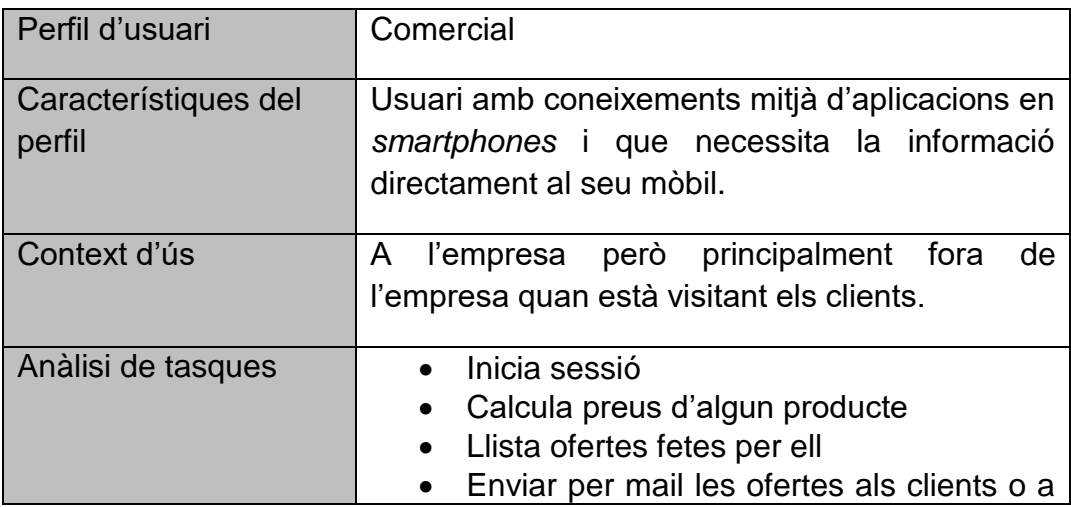

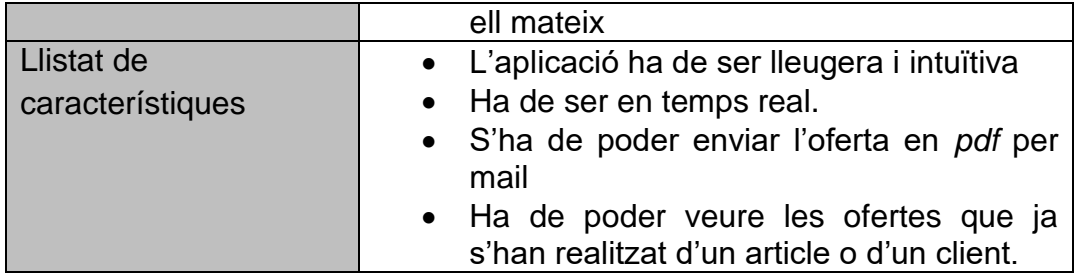

#### <span id="page-22-0"></span>**2.2 Disseny Conceptual**

#### <span id="page-22-1"></span>**2.2.1 Escenaris d'ús**

S'han definit 3 escenaris d'ús en funció dels perfils mostrats al punt anterior per a la definició del disseny conceptual. Aquestos escenaris es complementen amb la tècnica de personatges utilitzant una mostra de les funcions que realitzen els empleats.

#### **Escenari 1, perfil Director comercial**

El director comercial Usuari 1 es troba en una reunió amb el director general dins de l'empresa IQAP Masterbatch i vol consultar les ofertes que els seus comercials li han fet al client "Client 1". Inicia l'aplicació validant amb usuari i contrasenya. Apareix un menú amb dos botons, un per calcular preus i altre per consultar ofertes. Accedeix a l'opció de consultar ofertes i li apareix un formulari per triar article o per triar client, introdueix el codi de client de "Client 1" i li apareix una llista de totes les ofertes que se li han fet al client "Client 1".

#### **Escenari 2, perfil Director tècnic i jefe de laboratori**

Usuari 3, jefa del laboratori de la planta de Vic es troba al laboratori desenvolupant un nou producte, del qual ha introduït a l'ERP les característiques tècniques i el valor d'algunes d'aquestes característiques. Vol saber quin serà el preu mínim de venda i per tant entra a l'aplicació amb el seu mòbil. Introdueix el seu nom d'usuari i la contrasenya i li apareix un menú amb dos botons, un per calcular preus i altre per consultar ofertes. Tria l'opció de calcular preu de venda i accedeix a una pantalla on ha de triar el codi de l'article, el negoci, l'aplicació i el polímer. Prem el botó calcular i l'aplicació li torna el preu escalat mínim de venda.

#### **Escenari 3, perfil Comercial**

Usuari 4, comercial de la planta d'Ibi es troba a les instal·lacions del client "Client 2" a València. El client li demana preu de l'article amb codi "111111", ell sap que la setmana passada va fer una oferta del mateix article al client "Client 3" per tant vol accedir a veure el preu de l'article de l'oferta d'aquest client. Accedeix amb el seu nom d'usuari i contrasenya a l'aplicació, li apareix un menú amb dos botons, un per calcular preus i altre per consultar ofertes. Ell tria l'opció Consultar ofertes i accedeix a una pantalla on tria l'article "111111" i li apareixen totes les ofertes que contenen l'article. Tria l'oferta que vol saber el preu i l'aplicació li envia a una altra pantalla on pot veure tots els articles de l'oferta, a continuació tria l'article que està interessat i l'aplicació li mostra una pantalla amb el preu o escalat de preus de l'article per a aquesta oferta.

## <span id="page-23-0"></span>**2.2.2 Fluxos d'interacció**

Els fluxos d'interacció estan representats per diagrames de flux:

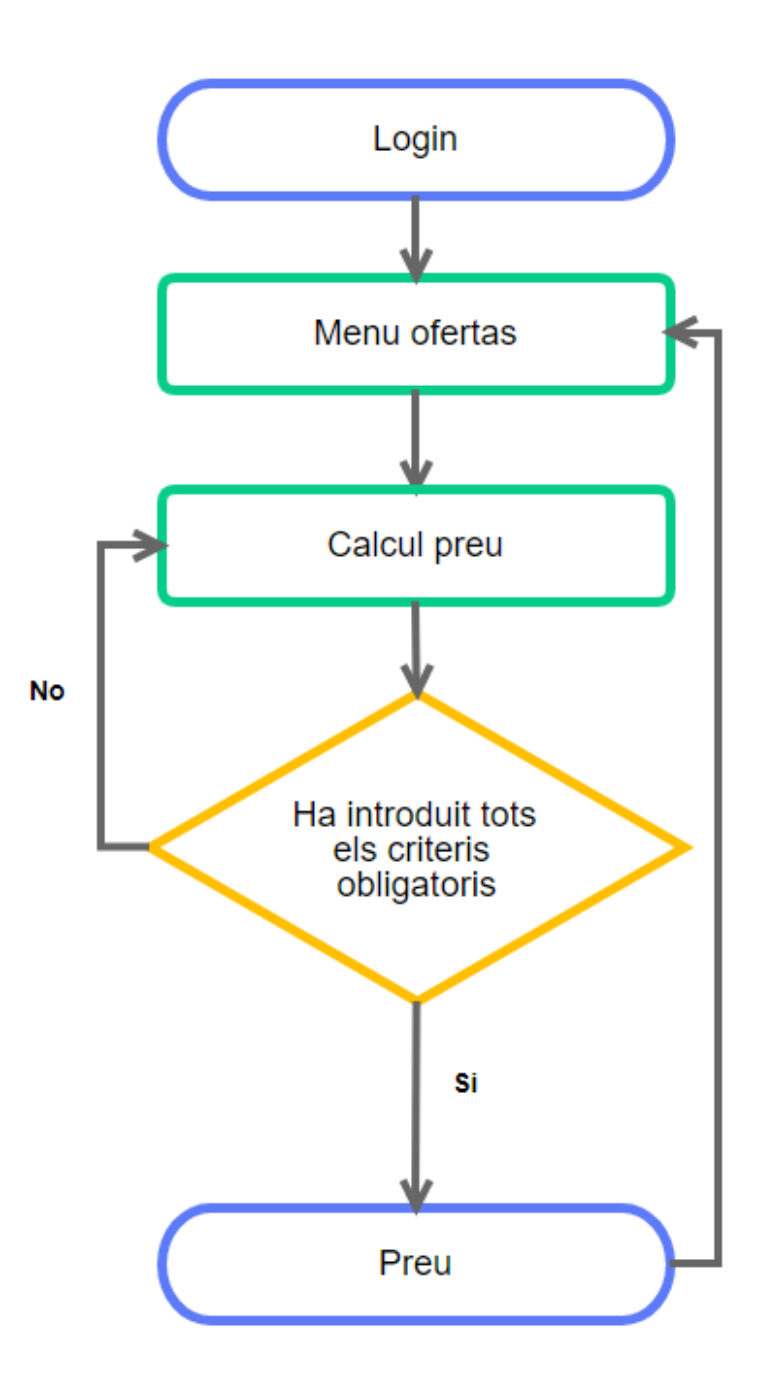

## **Càlcul de Preus**:

<span id="page-23-1"></span>*Figura 11: Flux del càlcul de preus*

## **Consulta Ofertes**:

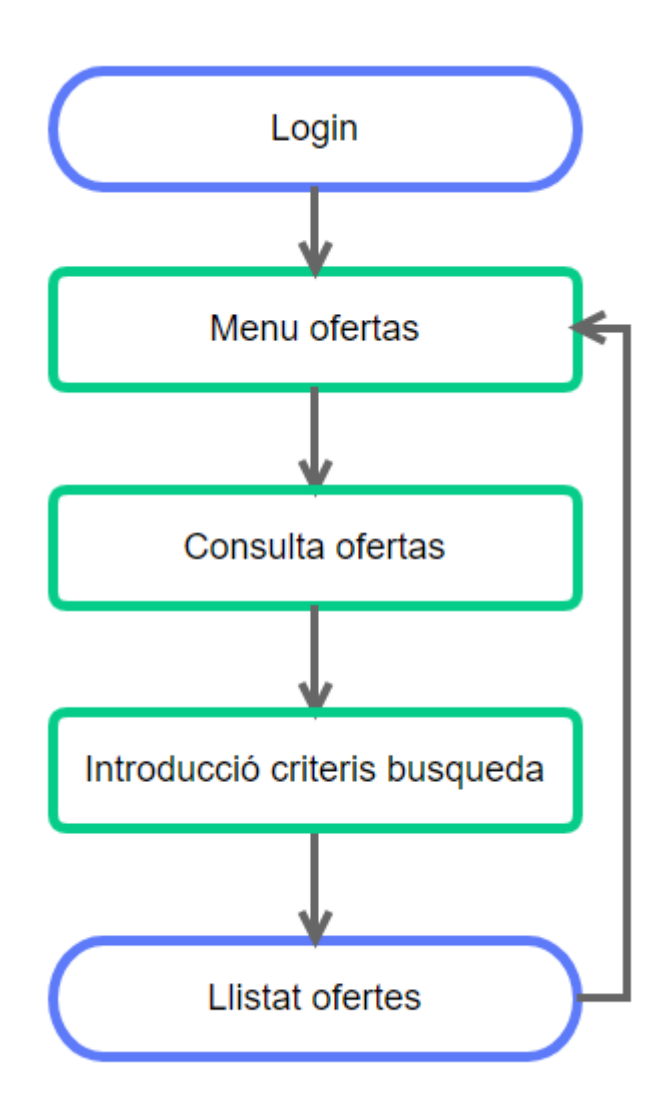

<span id="page-24-0"></span>*Figura 12: Flux de la consulta d'ofertes*

**Consulta Línies Oferta i enviament Oferta per mail**:

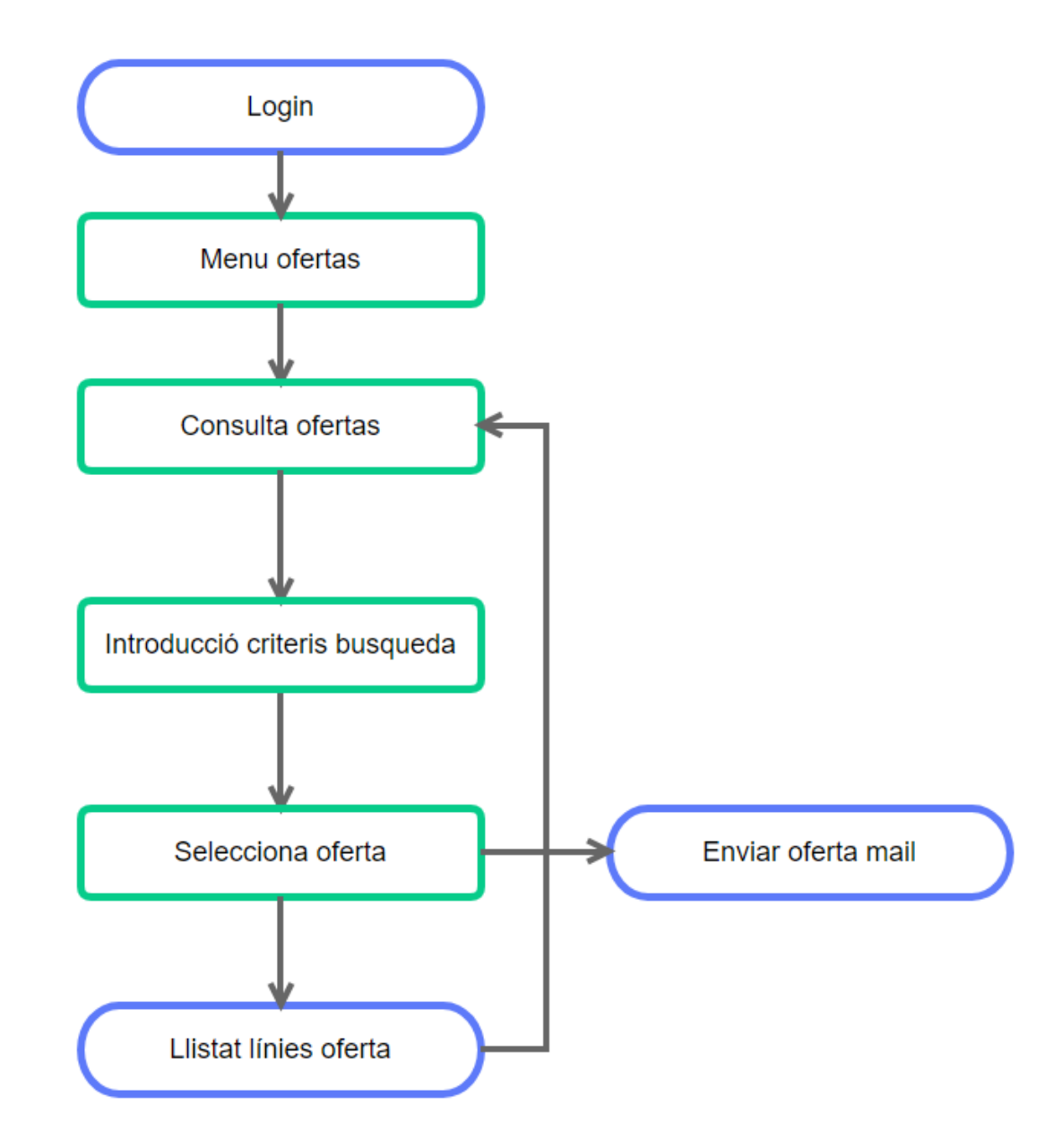

<span id="page-25-0"></span>*Figura 13: Flux de la consulta d'ofertes i enviament de mail*

## **Consulta Preus línia Oferta**

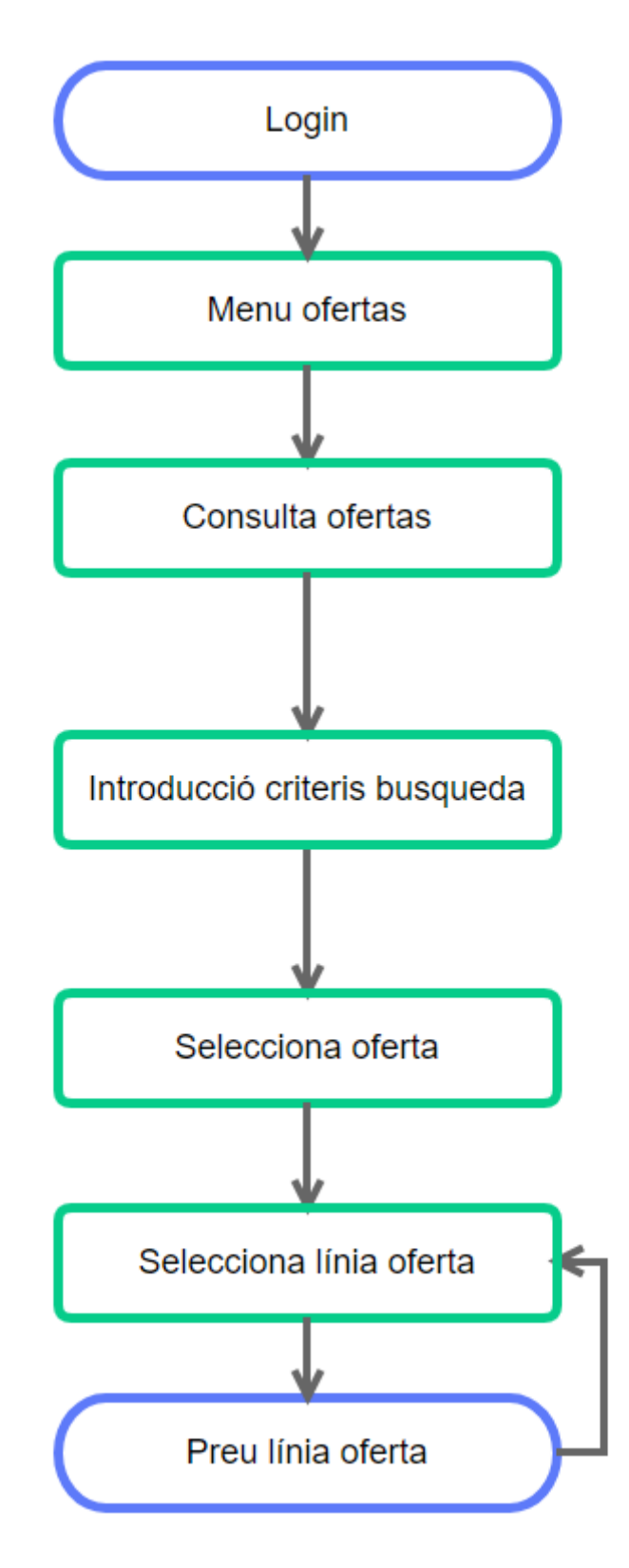

<span id="page-26-0"></span>*Figura 14: Flux de la consulta de preus d'una línea*

## <span id="page-27-0"></span>**2.3 Prototipatge**

## <span id="page-27-1"></span>**2.3.1** *Sketches*

**Pantalla Validació usuari**

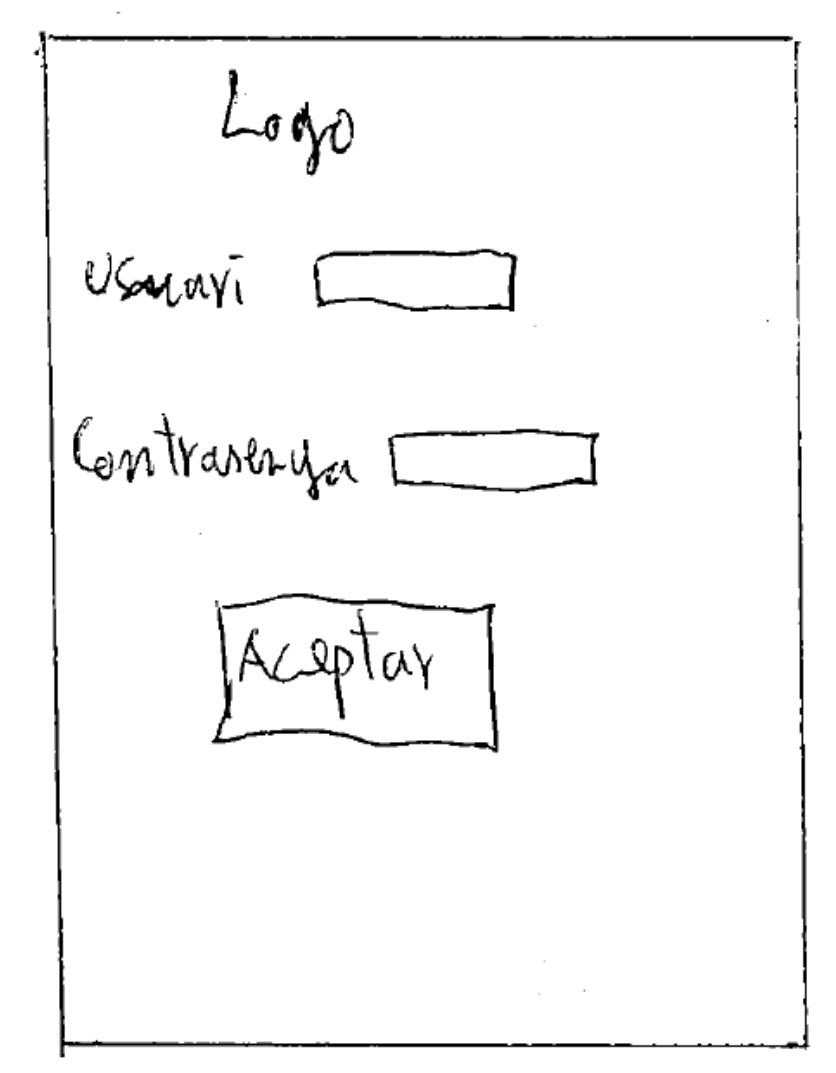

<span id="page-27-2"></span>*Figura 15: Sketch de la validació d'usuari*

## **Pantalla Menú amb les dos opcions**

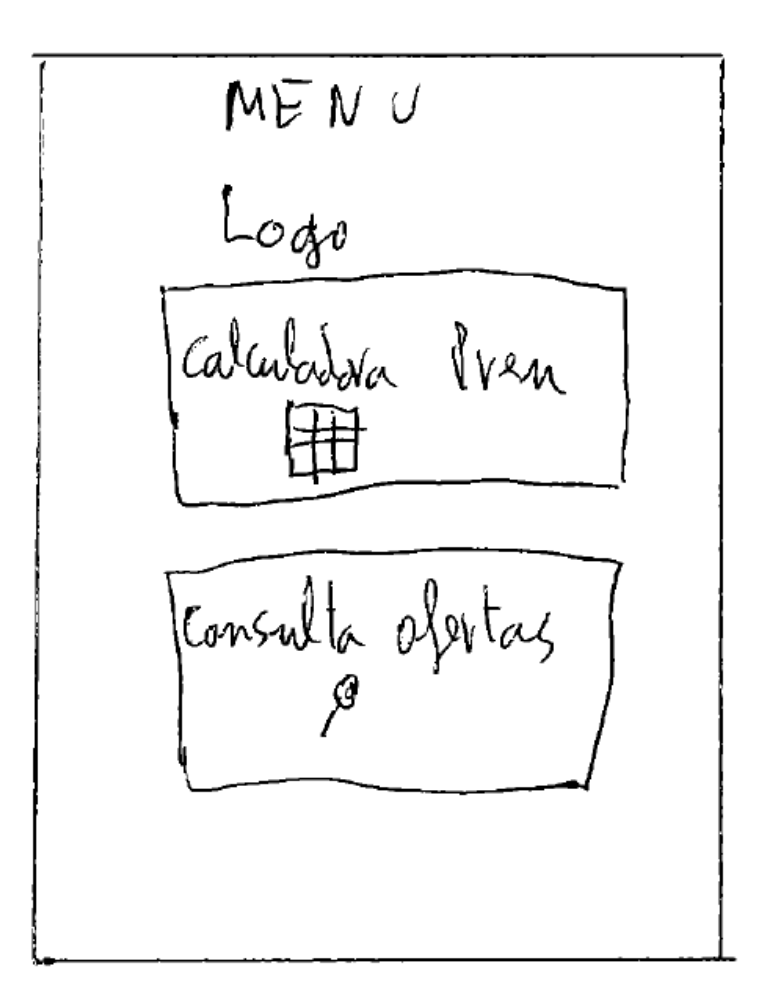

<span id="page-28-0"></span>*Figura 16: Sketch del Menú*

#### **Pantalla calculadora de preus**

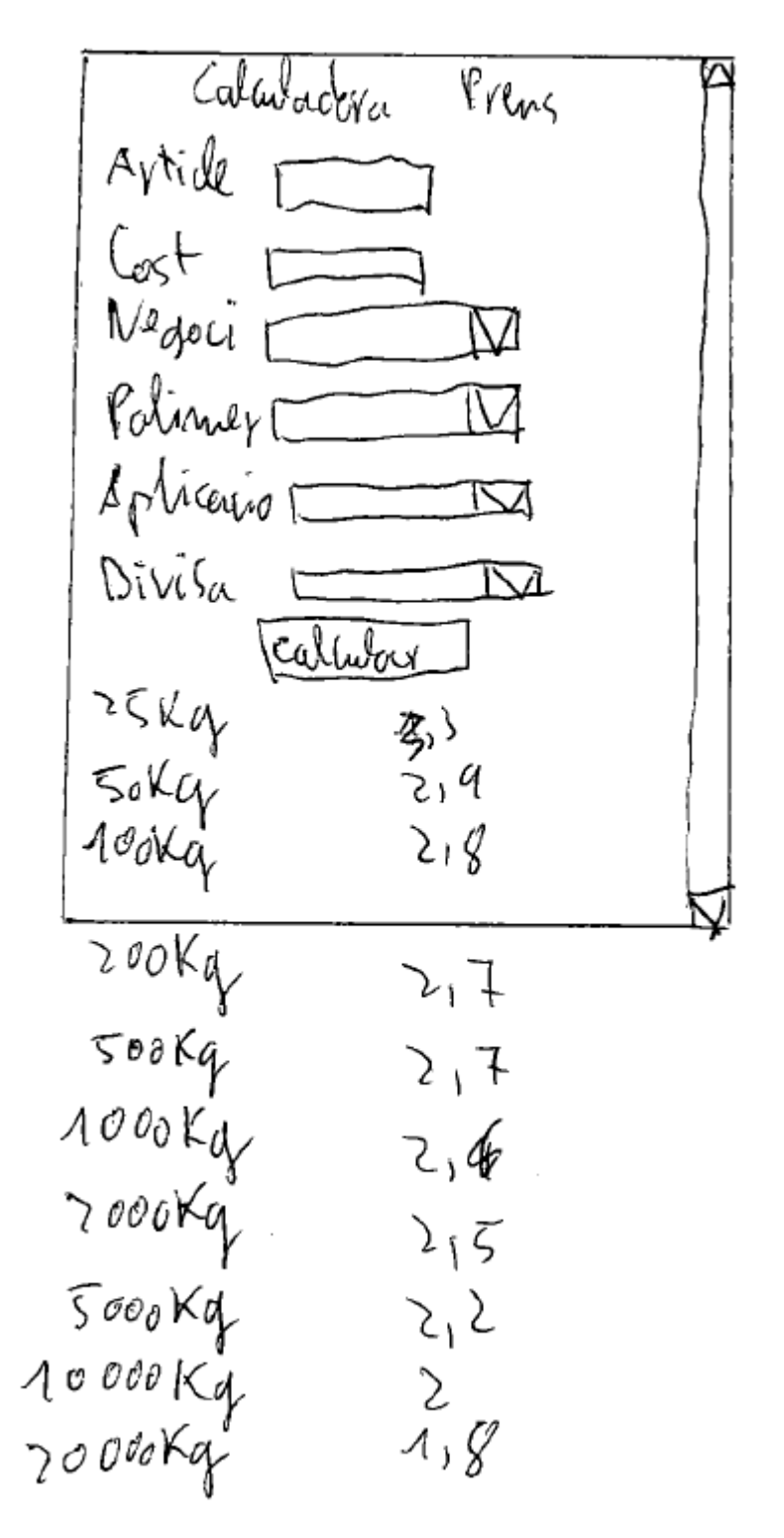

*Figura 17: Sketch de la calculadora de preus*

<span id="page-29-0"></span>Es pot veure que la pantalla tindrà un *scroll* a la part dreta per a veure el resultat de la cerca

## **Pantalla de consulta d'ofertes**

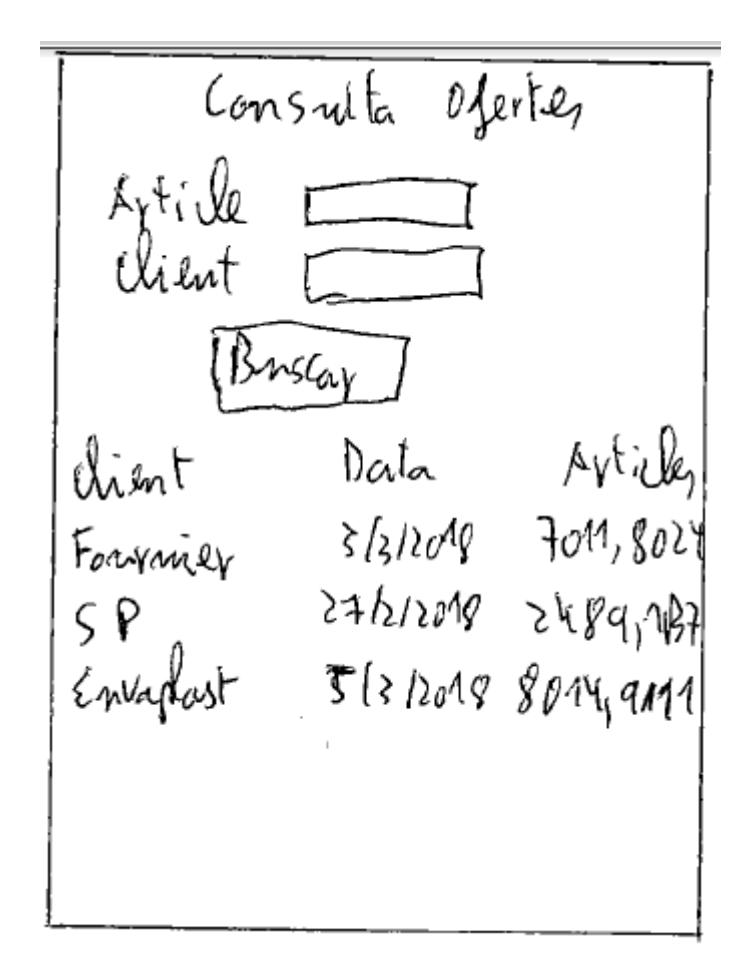

*Figura 18: Sketch de la consulta d'ofertes*

## <span id="page-30-0"></span>**Pantalla de consulta de línies d'oferta**

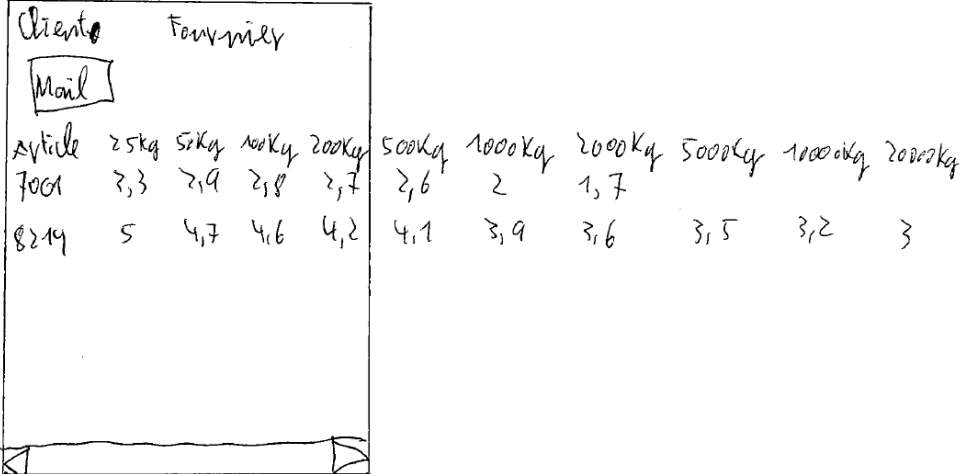

<span id="page-30-1"></span>*Figura 19: Sketch de la consulta de les línies d'oferta*

La pantalla té un *scroll* cap a la dreta per poder veure tot l'escalat de preus

## <span id="page-31-0"></span>**2.3.2 Prototip horitzontal d'alta fidelitat**

Es decideix eliminar els *scrolls* de les dues pantalles en què apareixen als *sketches* i es substitueix per una nova pantalla.

## **Càlcul de Preus**

<span id="page-31-1"></span>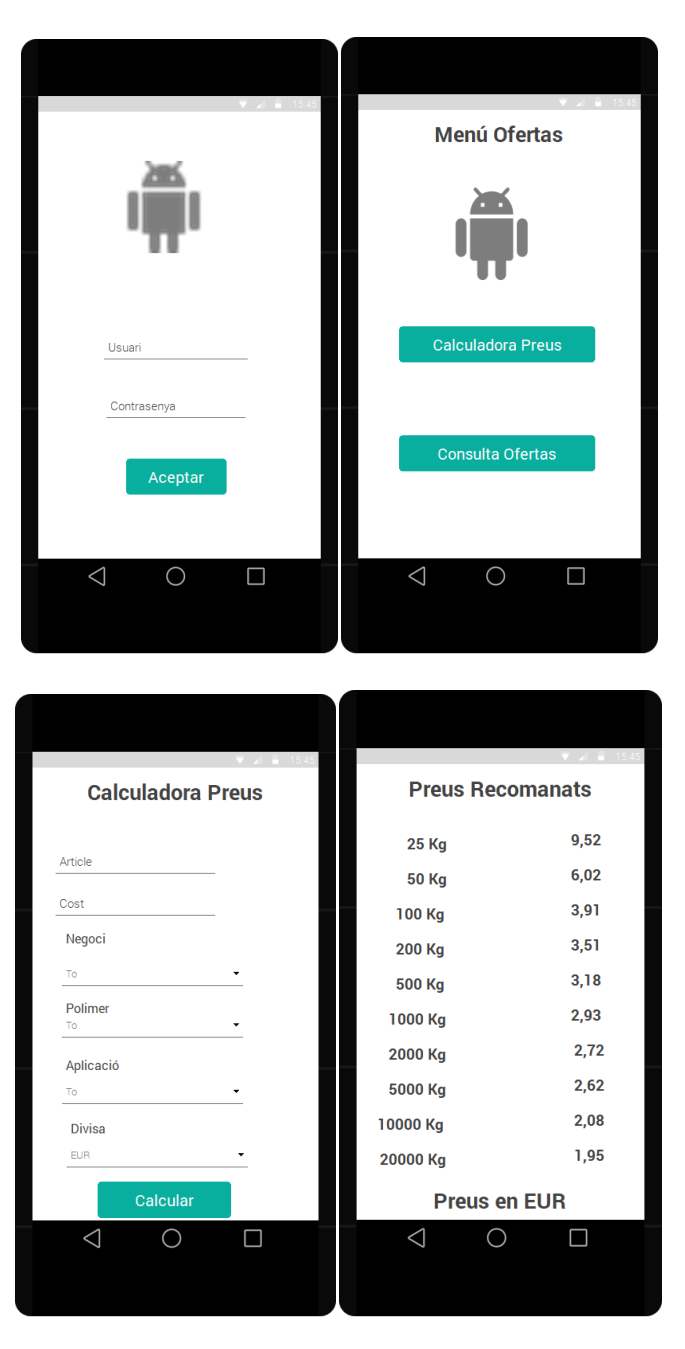

*Figura 20: Prototip del càlcul de preus*

## **Consulta Ofertes**

<span id="page-32-0"></span>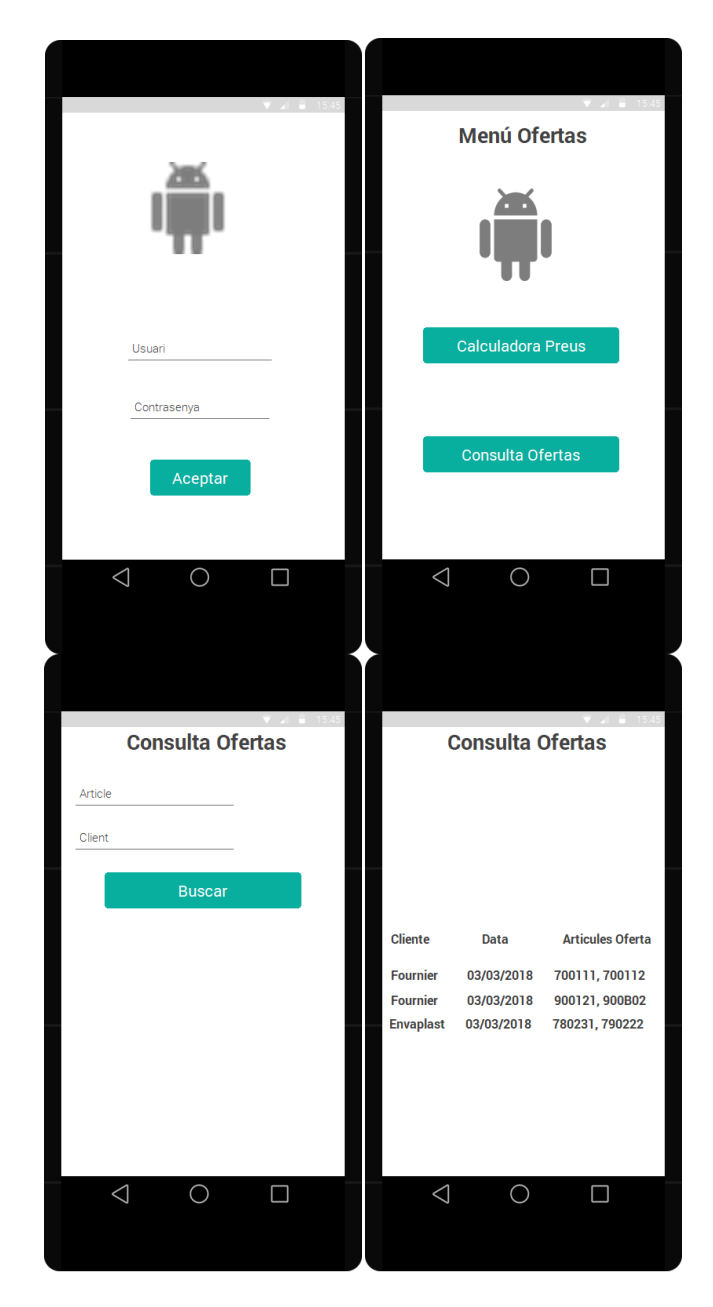

*Figura 21: Prototip de la consulta d'Ofertes* A l'última pantalla, la part de baix ha de tindre forma de *grid*

## **Consulta Línies Oferta i preu línia oferta**

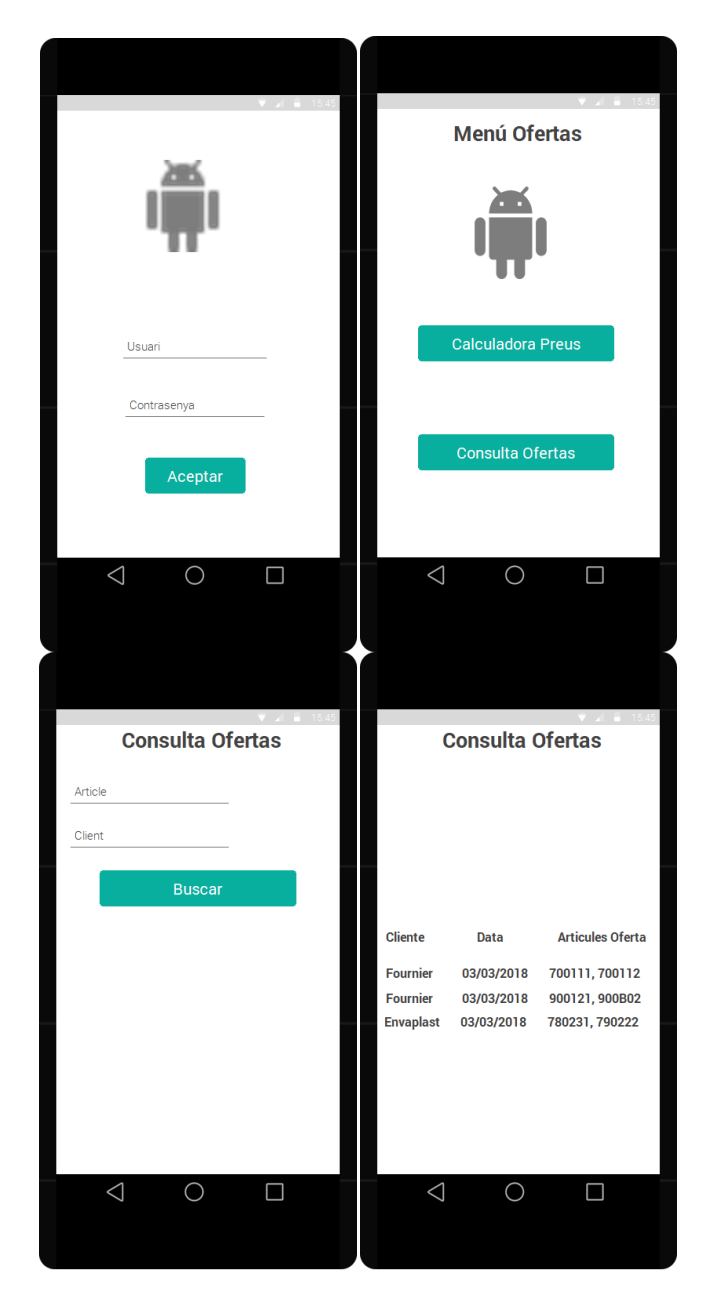

|                    | <b>Contract Contract</b>                 |                    | $-11 - 15$ |  |
|--------------------|------------------------------------------|--------------------|------------|--|
| <b>Cliente</b>     | <b>Fournier</b>                          | <b>Preu 700111</b> |            |  |
|                    |                                          | <b>25 Kg</b>       | 9,52       |  |
| <b>Enviar Mail</b> |                                          | <b>50 Kg</b>       | 6,02       |  |
|                    |                                          | 100 Kg             | 3,91       |  |
|                    |                                          | 200 Kg             | 3,51       |  |
| <b>Article</b>     | <b>Descripció</b>                        | 500 Kg             | 3,18       |  |
| 900B25<br>700111   | <b>Groc SPB</b><br><b>Blanc Estandar</b> | 1000 Kg            | 2,93       |  |
| 845J96             | Vermell P.B.                             | 2000 Kg            | 2,72       |  |
|                    |                                          | 5000 Kg            | 2,62       |  |
|                    |                                          | 10000 Kg           | 2,08       |  |
|                    |                                          | 20000 Kg           | 1,95       |  |
|                    |                                          |                    |            |  |
| ⊲                  |                                          | ◁                  |            |  |
|                    |                                          |                    |            |  |
|                    |                                          |                    |            |  |

<span id="page-34-2"></span>*Figura 22: Prototip de la consulta de línies d'oferta i dels preus de la línia*

La pantalla que llista les ofertes i la que llista els articles de l'oferta són en forma de *grid*.

Les pantalles on està el logotip d'Android a l'aplicació anirà el logotip de l'empresa IQAP Masterbatch Group.

## <span id="page-34-0"></span>**2.4 Avaluació**

Per avaluar la usabilitat de la interfície de l'aplicació es realitzarà un test als usuaris. Es suposa que l'avaluació sense usuaris ja ha estat realitzada en una fase anterior, quan es creen els prototips. S'hauria de fer test a almenys 5 usuaris que no han utilitzat mai l'aplicació.

## <span id="page-34-1"></span>**2.4.1 Preguntes d'informació a l'usuari**

Abans que els usuaris realitzen els tests es fa un qüestionari sobre el seu perfil sociocultural a fi de seleccionar perfils diferents entre ells. Les preguntes d'aquest primer qüestionari són les següents:

- 1. Tipus de mòbil que es disposa
	- Android
	- iPhone
	- Altres
- 2. Nivell de coneixements d'ús d'aplicacions mòbils
	- Alt
	- Mitjà
	- Baix
- 3. Nivell d'estudis
	- Sense estudis
	- Estudis primaris
	- Estudis secundaris
	- **•** Estudis universitaris
- 4. Edat
- 5. Quin és el càrrec a l'empresa

## <span id="page-35-0"></span>**2.4.2 Tasques a realitzar**

A continuació es defineixen les accions a realitzar:

- 1. Validar l'usuari
- 2. Canviar l'idioma de l'aplicació
- 3. Càlcul del preu d'un producte
- 4. Llistar les ofertes d'un client
- 5. Llistar les ofertes d'un producte
- 6. Mostrar les línies d'una oferta
- 7. Enviar una oferta per mail
- 8. Mostrar els preus d'un producte d'una línia d'una oferta

#### <span id="page-35-1"></span>**2.4.3 Preguntes referents a les tasques**

A partir dels tests dels usuaris es realitza les següents preguntes, puntuant d'1 a 5, sent 1 la valoració més baixa i 5 la més alta:

- 1. Quina opinió té de l'aspecte visual de l'aplicació
- 2. Facilitat d'ús de l'aplicació en general
- 3. Facilitat per l'obtenció dels resultats esperats
- 4. Agilitat de l'aplicació
- 5. Facilitat per obtenir preu d'un article
- 6. Facilitat per llistar ofertes
- 7. Facilitat per mostrar el preu d'un producte d'una línia d'una oferta

A part de les preguntes anteriors que la resposta té un valor numèric es proposen altres preguntes de contestació amb text lliure

- 1. Que milloraries de l'aplicació
- 2. Quina part trobes a faltar de l'aplicació
- 3. Que destacaries de l'aplicació
Amb les contestacions del test s'hauria de realitzar un estudi per extraure conclusions per valorar quines parts s'haurien de canviar o millorar.

# **3. Disseny tècnic**

### **3.1 Definició de casos d'ús**

### **3.1.1 Diagrama UML de casos d'ús**

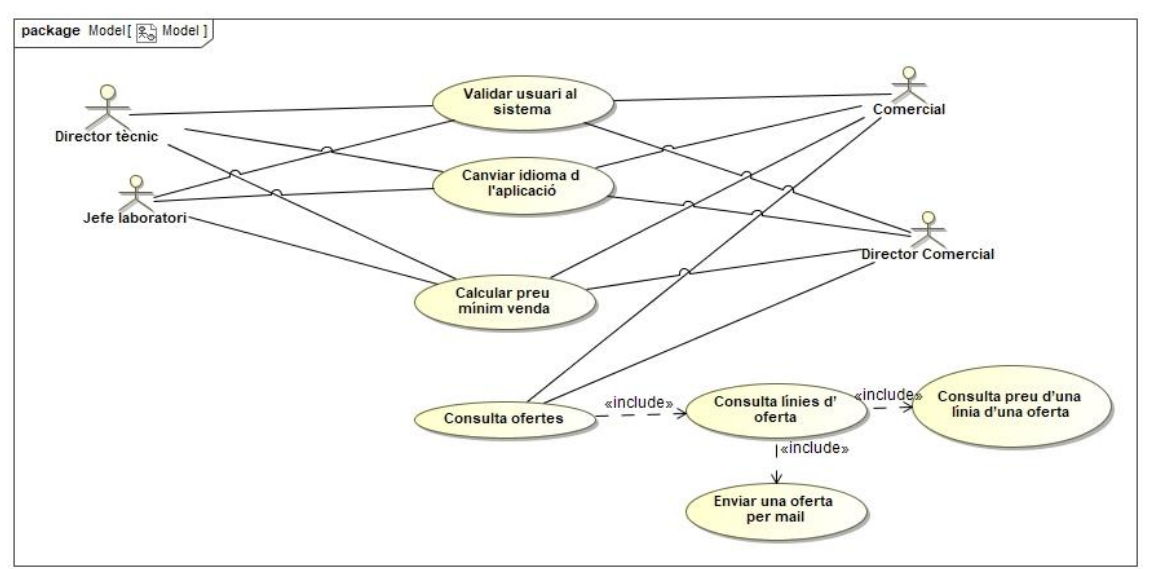

*Figura 23: Diagrama UML de casos d'ús*

### **3.1.2 Llistat de casos d'ús**

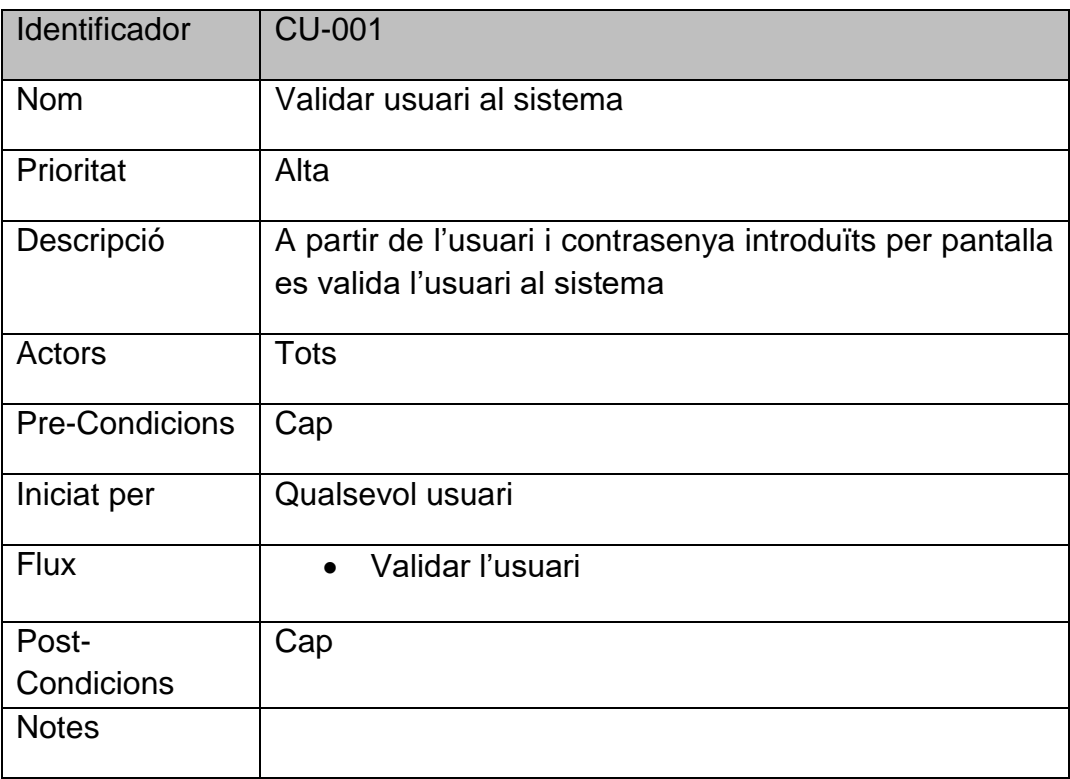

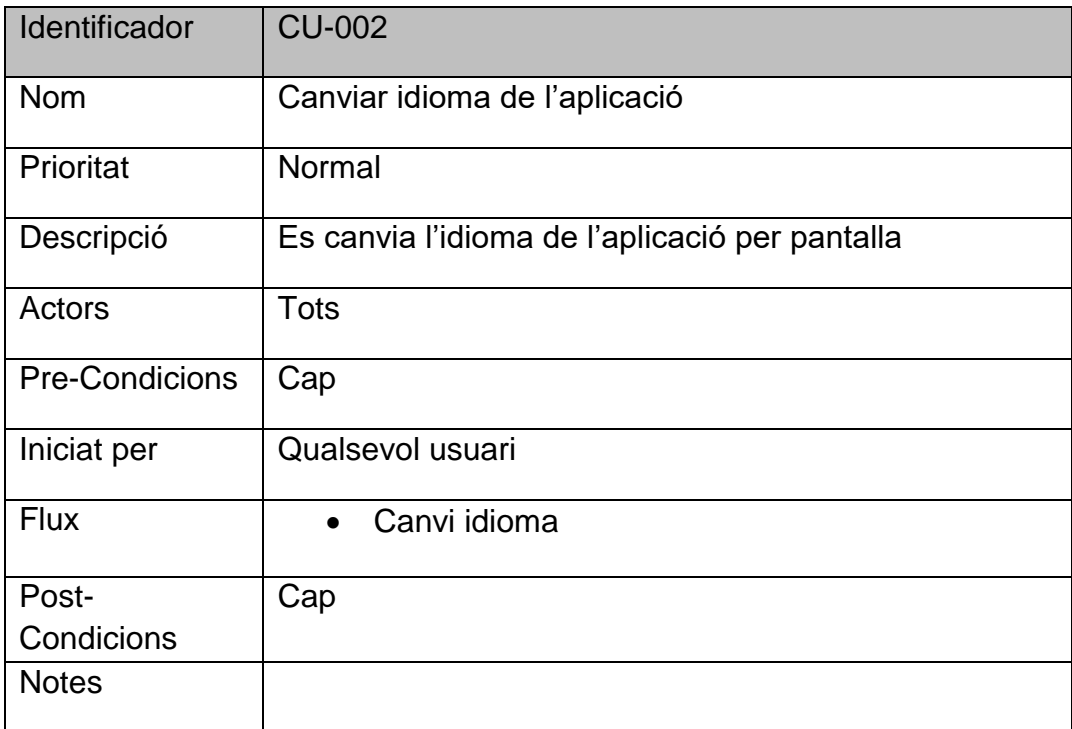

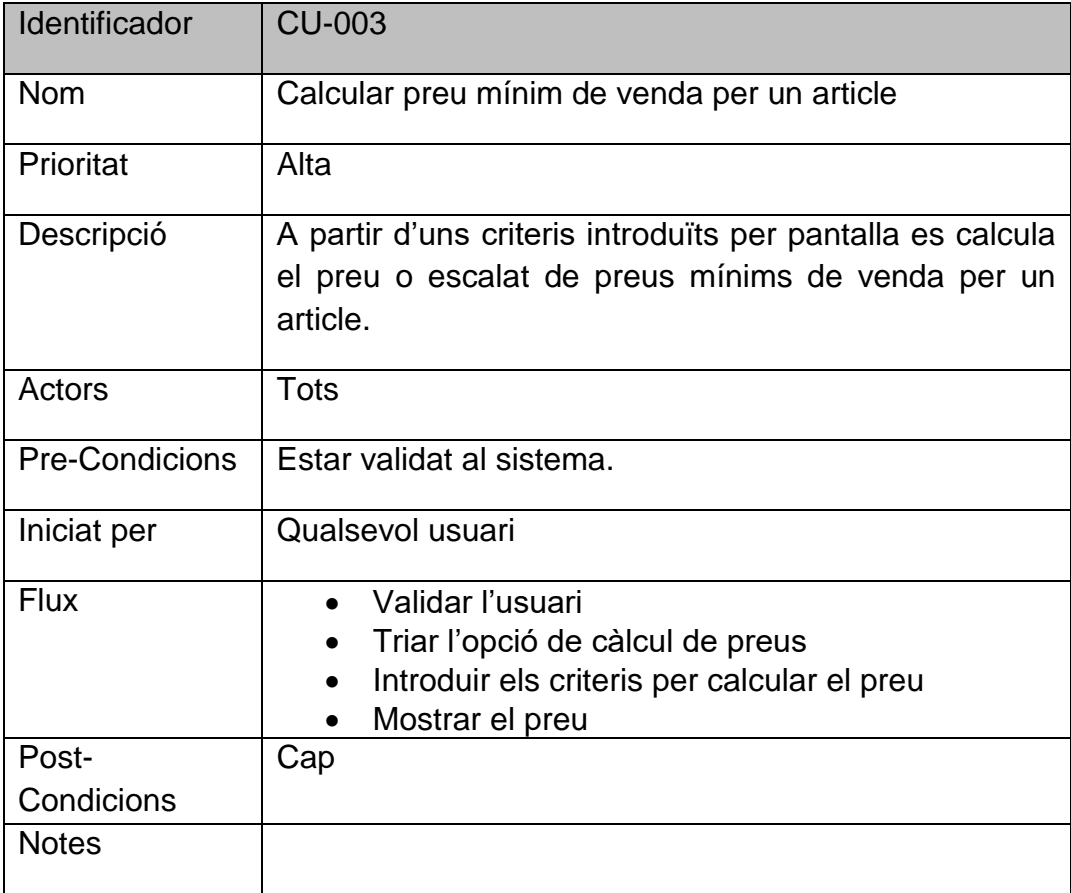

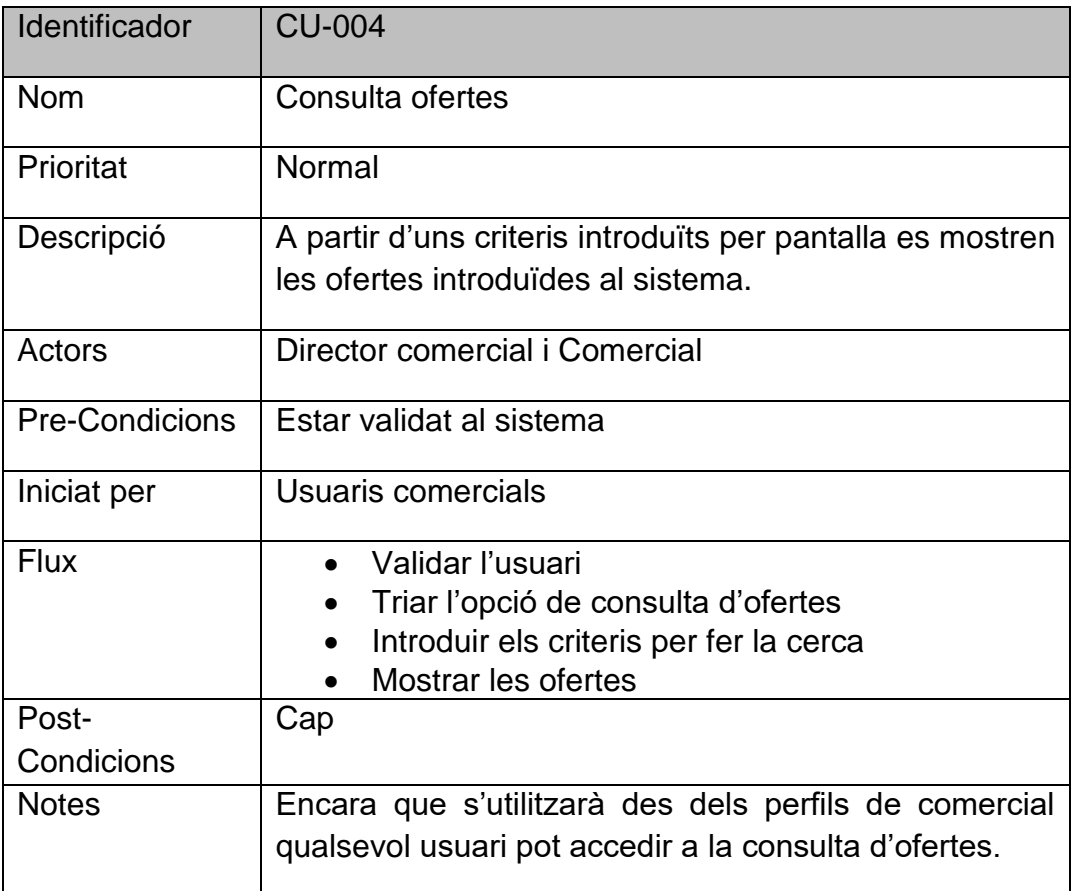

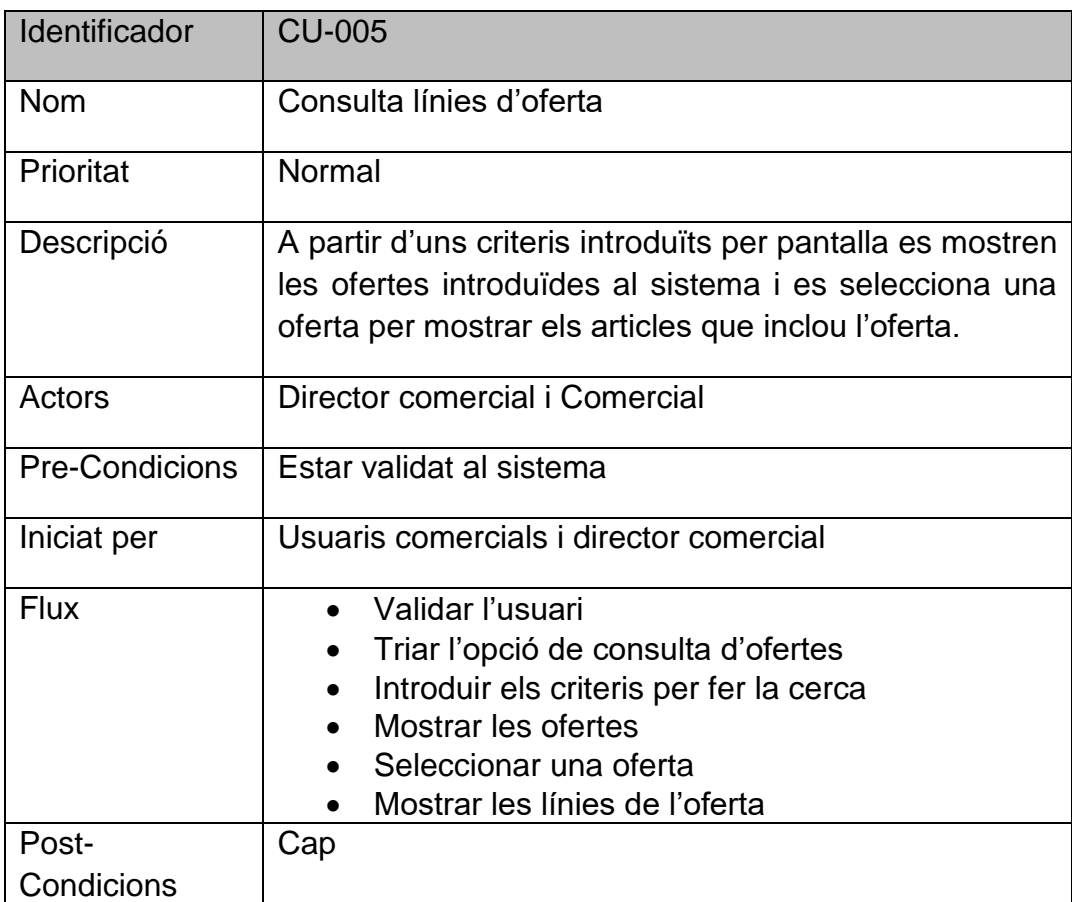

l,

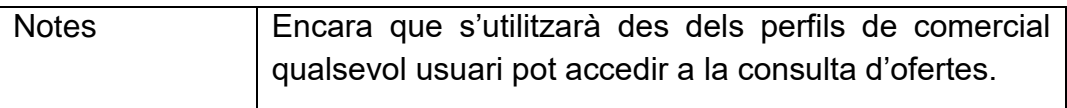

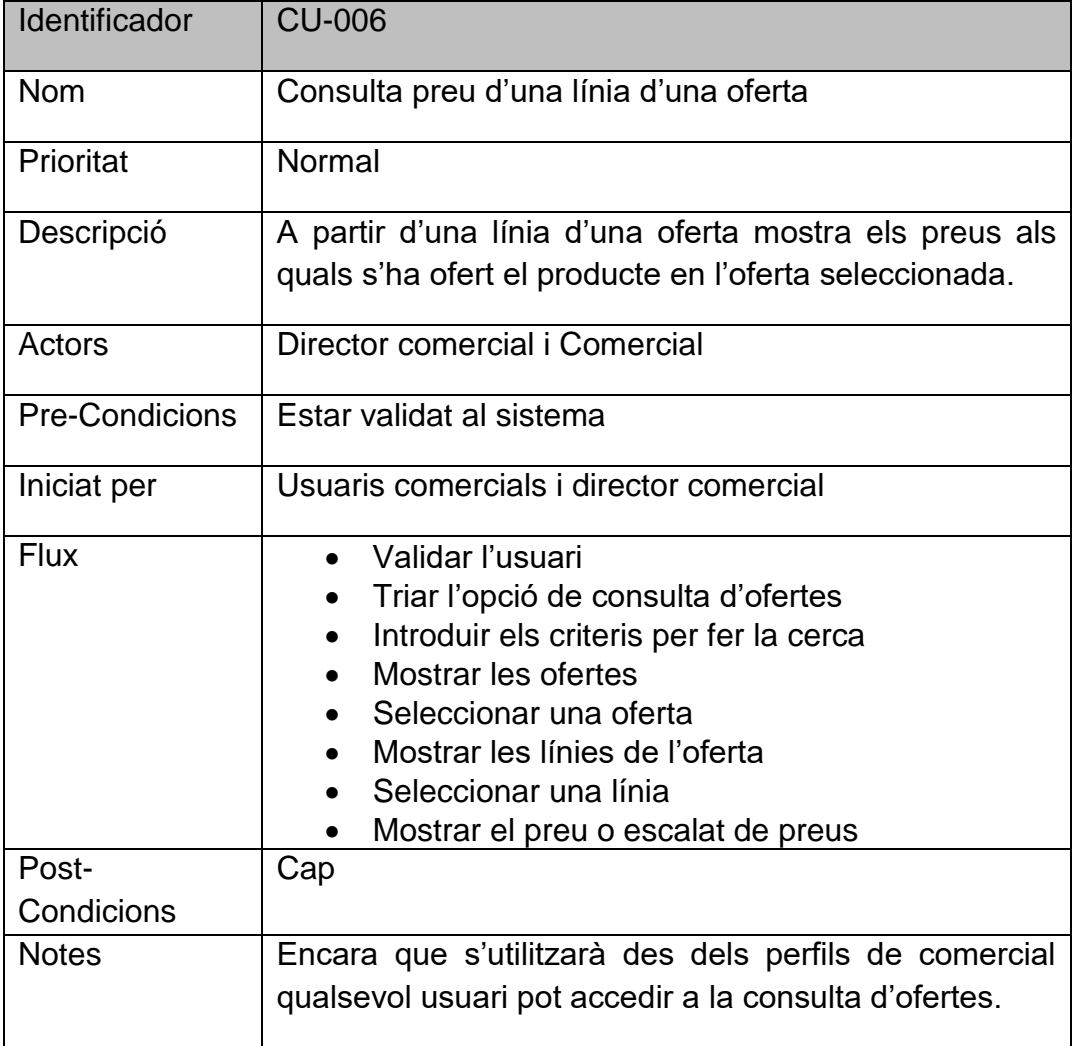

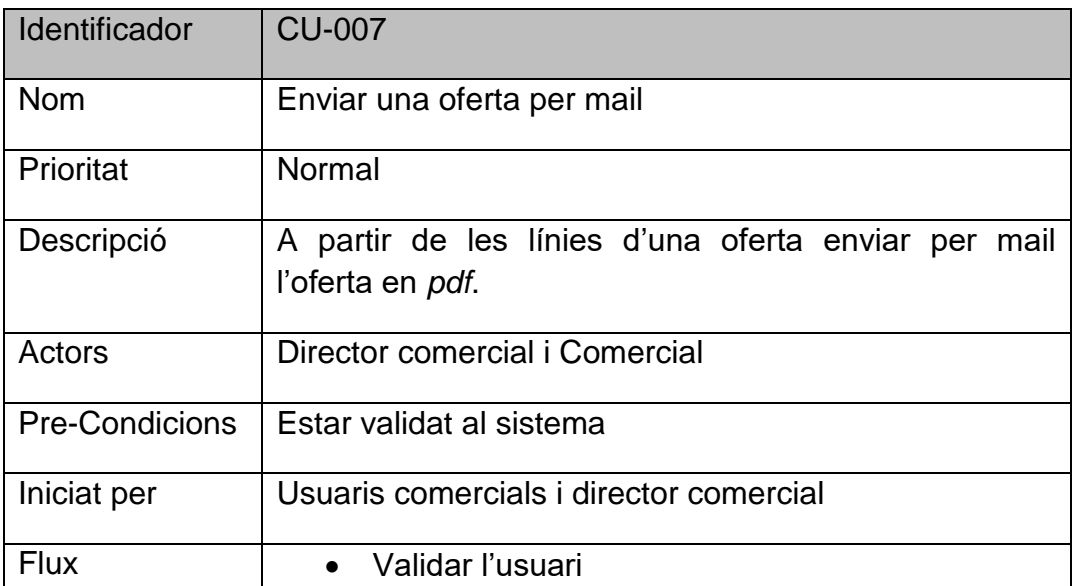

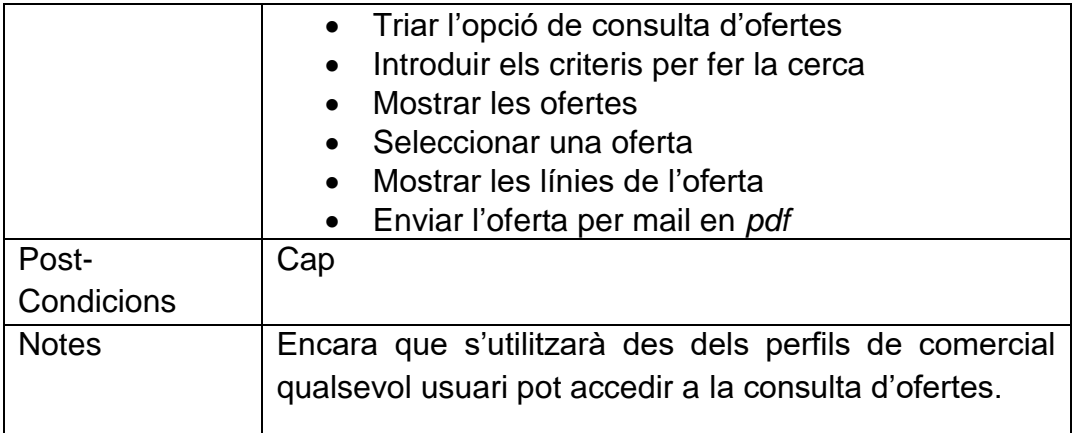

### **3.2 Disseny de l'arquitectura**

### **3.2.1 Diagrama UML de base de dades**

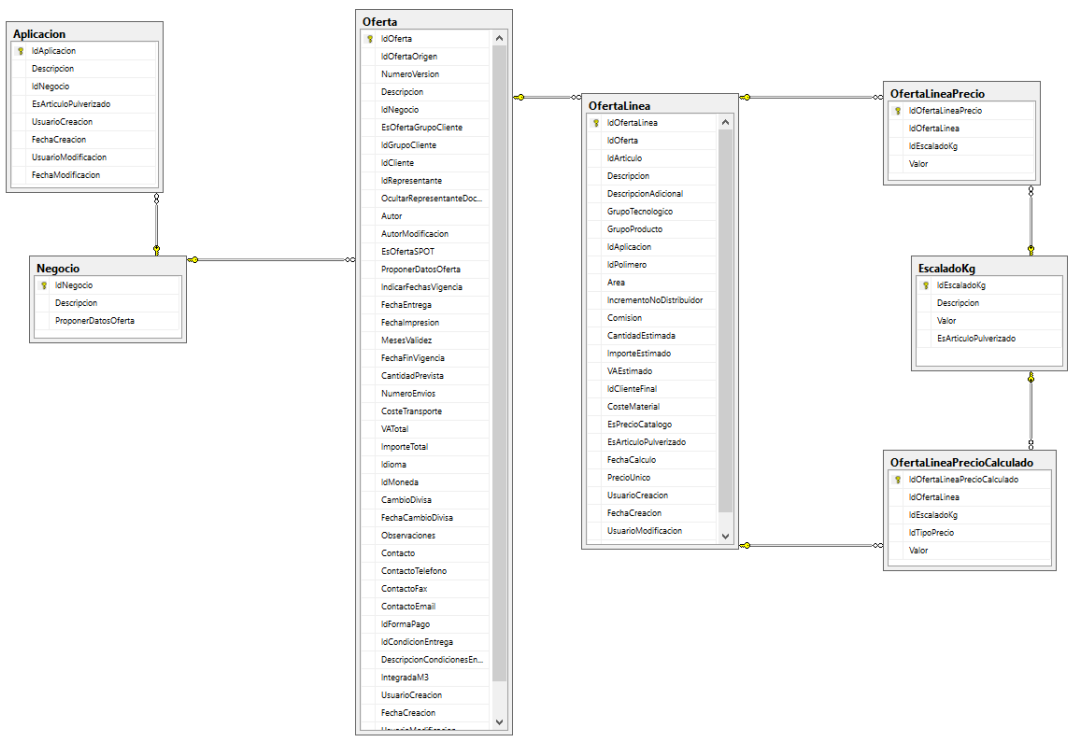

*Figura 24: Diagrama UML de base de dades*

El SGBD (Sistema Gestor de Base de Dades) és SQL Server. La base de dades està en un servidor de base de dades que resideix a l'empresa, aquest servidor és independent del servidor web, que també està físicament a l'empresa, i que es comunicaran per obtenir les dades i servir-les a l'aplicació per mitjà dels *webservices*.

L'estructura mostrada al diagrama UML és parcial, ja que hi ha dades que també resideixen al servidor de l'ERP (AS400) i al que també tindran accés els *webservices* o que s'accediran a través de *stored procedures* des del mateix SQL Server. Les funcionalitats de càlcul de preus les realitzen classes que accedeixen a les dades i fan els càlculs oferint una API que és consumida pels *webservices* i que posteriorment oferiran a l'aplicació mòbil per al seu consum.

#### **3.2.2 Diagrama UML de classes i entitats**

**Oferta:** Registra les dades de capçalera de l'oferta (client, negoci, data, observacions, etc.).

**OfertaLinea:** Registra les dades de les línies de l'oferta.

**OfertaLineaPrecio:** Registra el preu introduït per a una línia de l'oferta.

**OfertaLineaPrecioCalculado:** Registra els preus recomanats i mínims, i el cost que es calcularen a l'introduir la línia de l'oferta.

**EscaladoKg:** Conté els escalats de Kg.

**Aplicacion:** Conté les aplicacions que utilitzarà cada negoci, que processos conté cada una i que aplicacions són compatibles amb l'aplicació.

**Negocio:** Conté els diferents negocis que poden fer ús dels càlculs de preus.

### **3.2.3 Diagrama de l'arquitectura**

L'aplicació segueix una arquitectura client-servidor. Està dividida en tres capes per separar les responsabilitats de cada funcionalitat en cada una de les capes.

- La capa de presentació és l'aplicació mòbil. S'utilitzarà el patró MVVM (*Model-View-ViewModel*) per al desenvolupament en *Xamarin*. Correspon a les interfícies de l'usuari.
- La capa de lògica de negoci està implementada als *webservices* amb la tecnologia *WebAPI* i que corren sobre un servidor web IIS. La informació que torna està en JSON i s'utilitzen *webservices RESTFul*.
- La capa d'integració de dades és la que accedeix directament a les dades que resideixen al servidor on està instal·lat el SGBD SQL Server.

La separació de les capes és la següent:

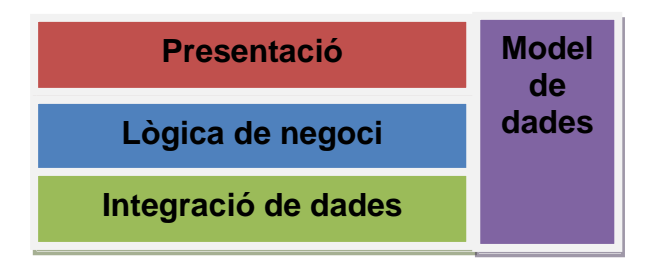

*Figura 25: Capes de l'arquitectura*

L'arquitectura física és la següent:

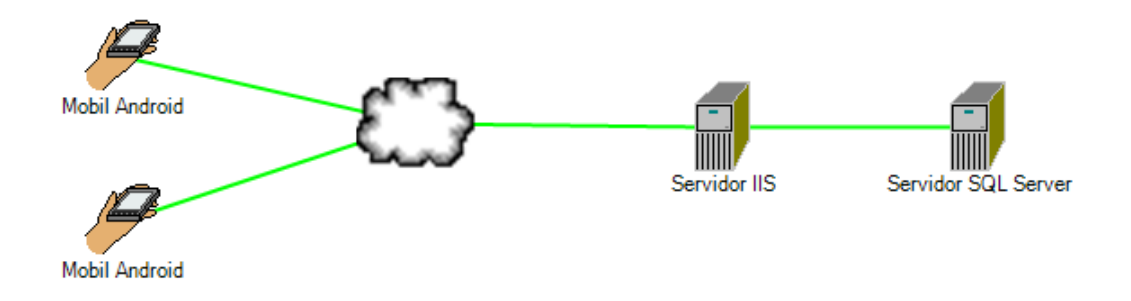

*Figura 26: Arquitectura física*

## **4. Desenvolupament**

### **4.1 Entorn de desenvolupament**

#### **4.1.1 Eines de programari**

Per a la implementació del projecte d'Ofertes s'han utilitzat diferents eines de programari. Les més destacades són les següents:

- **Visual Studio 2017 Professional amb Xamarin**. Es tracta de la principal eina de Microsoft per al desenvolupament d'aplicacions, no sols per Android sinó també per escriptori i web. La part del desenvolupament per Android ha estat realitzada amb *Xamarin* en concret amb *Xamarin Forms*, ja que permet la programació amb *C#* i genera una aplicació nativa per Android. La potencia d'aquest software és que sols programant un projecte de *Xamarin Forms* pot generar no sols una aplicació per Android sinó que també per a IOS i per a Windows. Pel que fa a la part de disseny utilitza la tecnologia *XAML* que permet fer tot el disseny de la part visual dins de *Xamarin*. A més s'ha utilitzat el Visual Studio per al desenvolupament dels *webservices* que són imprescindibles en l'aplicació, ja que un dels requeriments és que no es guardi res al dispositiu. El llenguatge de programació utilitzat en tota l'aplicació és *C#.*
- **IIS (Internet Information Services)**. S'ha utilitzat el servidor web de Microsoft *Internet Information Services* sobre un servidor amb Windows Server 2008 R2 situat a l'empresa i amb connexió a Internet amb IP pública i domini propi. S'han publicat els *webservices* en aquest servidor que té accés directe al servidor de base de dades i a més al servidor de domini que no és el mateix on està el IIS ni la base de dades.
- **SQL Server 2012**. Es tracta del servidor de base de dades de Microsoft. Tota la base de dades de l'aplicació corre sobre aquest SGBD que està instal·lat en un servidor Windows Server 2008 R2, diferent del servidor on està instal·lat el IIS. El motiu és tindre millor seguretat, ja que d'aquesta forma no està la base de dades exposada a qualsevol atac des de l'exterior ja que està aïllat de la subxarxa on està el IIS. Dir que algunes taules s'omplin directament, per mitjà d'*Integration Services,* des d'un AS400 que és on està la base de dades principal de l'ERP de l'empresa (M3 de Lawson) i que es necessiten per l'aplicació d'Ofertes, a més conté taules pròpies per a l'aplicació.
- **Team Fundation Server (TFS) 2017.** Es tracta del sistema de control de versions que porta incorporat el Visual Studio i que permet planificar les tasques a realitzar amb metodologies àgils.
- **Postman.** Es tracta d'un software que permet testejar els diferents *webservices*, enviant la informació per POST o per GET.
- **Visual Studio Emulator for Android.** És l'emulador d'Android que porta incorporat el Visual Studio, encara que Microsoft ja no dóna suport i sols es poden instal·lar imatges d'Android fins a la versió 6.
- **Crystal Reports for Visual Studio 13.** Es tracta de l'eina de SAP per a realitzar informes i que s'adapta molt bé al Visual Studio, s'utilitza per poder enviar un informe amb *pdf* per mail.
- **Justinmind Prototyper 8.3.** És un programari per realitzar els prototips de les pantalles.
- **GanttProject 2.8.** Eina per a realitzar diagrames de Gantt. S'utilitza per a fer la planificació del projecte.
- **Paint.Net** per al disseny i retoc de les imatges utilitzades al projecte.
- **Vysor 1.9.** Eina que permet visualitzar la pantalla del telèfon mòbil a la pantalla de l'ordinador portàtil.
- **Llibreries incorporades al Visual Studio.** A part de les llibreries estàndard que ja porta incorporades el Visual Studio s'han instal·lat i utilitzat les següents:

**NewtonJSON** per a la gestió de les crides als *webservices* des de l'aplicació, ja que la informació es rep en format JSON.

**Xam.Plugin.Connectivity** per a les comprovacions de la connexió a Internet del dispositiu on s'executa l'aplicació.

**Xam.Plugin.Settings** s'utilitza per guardar informació com l'estat o el nom d'usuari i contrasenya al dispositiu sense haver d'utilitzar una base de dades en local.

**Syncfusion.Xamarin.SFAutocomplete** per a l'autocompletat de les entrades amb desplegables.

### **4.1.2 Eines de maquinari**

Per al desenvolupament i les proves s'han utilitzat les següents eines de maquinari:

- Portàtil **Toshiba Tecra R950-18D** amb Windows 10x64 i7- 3540M, 3 GHz i 8Gb de RAM on s'ha realitzat tot el desenvolupament amb el Visual Studio 2017 Professional.
- Telèfon mòbil **Samsung Grand Neo Plus** amb Android 4.4 (Kit Kat)
- Telèfon mòbil **BQ Aquariu M4.5** amb Android 5.1 (Lollipop)
- Telèfon mòbil **BQ Aquarius U** amb Android 7.7.7 (Nougat)

#### **4.2 Implementació**

L'estructura de la solució al Visual Studio és la següent:

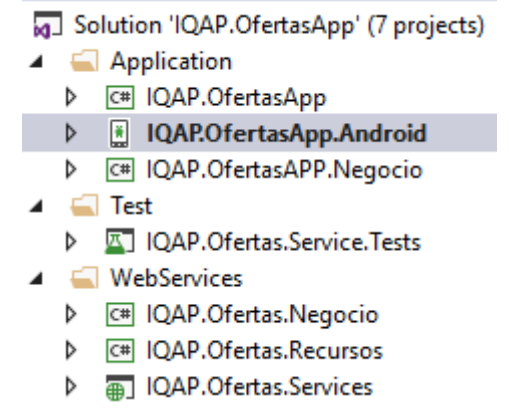

*Figura 27: Estructura de la solució al Visual Studio*

On podem veure per una part els projectes de l'aplicació mòbil i per altra els projectes referents al disseny dels *webservices* i l'aplicació de *testing*. S'ha utilitzat el model MVC(*Model View Controller*) a la part dels *webservices* i a la part de Negoci de l'aplicació mòbil i el patró MVVM per al disseny de l'aplicació mòbil de presentació.

A tindre en compte que el projecte de Negoci dels *webservices* és compartit amb una aplicació d'escriptori que també estic desenvolupant a l'empresa, ja que esta és la que realitza tota la part de Model i Controlador al patró MVC mentre que el projecte de *Services* el que fa és la part Vista i és qui ofereix l'API dels *webservices* que després serà consumida pel projecte de l'aplicació mòbil.

### **4.2.1 Projectes** *Webservices*

Han estat desenvolupats amb Visual Studio 2017 Professional amb la tecnologia *WebAPI*. Segueix el model MVC on al projecte "IQAP.Ofertas.Negocio" resideix tota la lògica de negoci i d'accés a dades oferint unes APIS que són consumides pel projecte "IQAP.Ofertas.Services" on està la part dels *webservices* que estarà publicada al IIS per a ser consumida per l'aplicació Android. La part d'accés a dades es connecta amb la base de dades per mitjà del

*Entity Framework* que porta incorporat el Visual Studio. L'estructura del projecte de negoci i accés a dades és la següent:

- **WebServices**
- 4 a C# IQAP.Ofertas.Negocio
	- Properties
	- **D** References
	- $\blacktriangle$   $\blacksquare$  API
		- **D** a C<sup>#</sup> CalculoAPI.cs
		- ▷ a C<sup>#</sup> ClienteFinalTarifaAPI.cs
		- ▷ a C<sup>#</sup> EntornoAPI.cs
		- ▷ a C<sup>#</sup> NegocioAPI.cs
		- ▷ a C# OfertaAPI.cs
		- ▷ a C<sup>#</sup> RepresentanteAPI.cs
		- $\triangleright$  a C<sup>\*</sup> TarifaAPI.cs
	- A **C** Datos
		- **D** a C<sup>#</sup> AplicacionRepositorio.cs
		- ▷ a C<sup>#</sup> CalculoRepositorio.cs
		- ▷ a C<sup>#</sup> ListaEscaladosKg.cs
		- P a C<sup>#</sup> ListaTiposTarifa.cs
		- ▷ a C<sup>#</sup> OfertaRepositorio.cs
		- D a C\* RepositorioManager.cs
		- **D** a C<sup>#</sup> SqlServiceProviderResolver.cs
		- ▷ a C<sup>#</sup> TarifaDataProvider.cs
		- $\triangleright$  a C<sup>#</sup> TipoTarifa.cs
	- $\triangleright$  **Informes**
	- ▲ Modelo
		- $\triangleright$  a C<sup>#</sup> AplicacionPartial.cs
		- **D** a C<sup>#</sup> CondicionEntregaPartial.cs
		- P a C<sup>#</sup> CriterioBaseEscaladoPrecio.cs
		- **D** a C<sup>#</sup> CriterioPartial.cs
		- **D** a C<sup>#</sup> DatosCalculo.cs
		- **D** a C<sup>#</sup> DatosCriterioBase.cs
		- ▷ a C<sup>#</sup> DatosOferta.cs
		- D a C# DatosPrecioCalculado.cs
		- > a C<sup>#</sup> FiltroConsultaComparativaVA.cs
		- D a C<sup>#</sup> FiltroConsultaTarifas.cs
		- P a C<sup>#</sup> FormaPagoPartial.cs
		- ▷ a C<sup>#</sup> OfertaClienteGrupo.cs
		- ▷ a C<sup>#</sup> OfertaLineaPartial.cs
		- **D** a C<sup>#</sup> OfertaLineaWebService.cs
		- **D** a C<sup>#</sup> OfertaPartial.cs
		- ▷ a *图* OfertasModel.edmx
		- ▷ a C<sup>#</sup> OfertaWebService.cs
		- $\triangleright$  a C<sup>#</sup> Precio.cs
		- P a C<sup>#</sup> PrecioEscaladoTarifa.cs
		- and App.config
	- **D** a C<sup>#</sup> CalculadoraCoste.cs
	- > a C# CalculadoraPrecio.cs
	- **D** a C<sup>\*</sup> ConfiguracionCalculo.cs
	- > a C<sup>#</sup> IncrementoPrecioImprimirMensajeConstructor.cs
	- > a C# IntegradorOfertasM3.cs
	- **D** a C<sup>#</sup> NotificadorOferta.cs
	- > a C<sup>#</sup> OfertalmprimirMensajeConstructor.cs
	- > a C# OfertasEmailHelper.cs

*Figura 28: Projecte negoci dels webservices*

La utilització del model MVC permet aïllar molt bé la part d'accés a dades i de negoci de la presentació que ofereix els *webservices* i d'aquesta forma els canvis per exemple en la capa de negoci com pot ser el càlcul del preu mínim de venda no afectarà la implementació dels *webservices*, ja que l'API ja oferirà la mateixa signatura del mètode corresponent i el canvi es realitzarà a la implementació. El projecte de la definició dels *webservices* és el següent:

- ▲ a<sub>m</sub> IQAP.Ofertas.Services
	- Connected Services
	- $\triangleright$  a  $\blacktriangleright$  Properties
	- **D** References
	- ▲ △ App\_Start
		- **D** a C<sup>#</sup> WebApiConfig.cs
	- $\blacktriangleleft$  Controllers
		- $\triangleright$  a C<sup>#</sup> CalculadoraController.cs
		- **D** a C<sup>#</sup> MaestrosController.cs
		- **D** a C<sup>#</sup> OfertaController.cs
		- $\triangleright$  a C<sup>#</sup> UserController.cs
	- $\blacktriangleleft$   $\blacksquare$  Datos
		- **D** a C<sup>#</sup> EnviarMailAPl.cs
		- **D** a C<sup>#</sup> ValidacionUsuarioAPI.cs
	- $\blacktriangleleft$  Models
		- $\triangleright$  a C<sup>#</sup> Aplicacion.cs
		- $\triangleright$  a C<sup>#</sup> Credenciales.cs
		- $\triangleright$  a C<sup>#</sup> EnvioMail.cs
		- $\triangleright$  a C<sup>#</sup> Moneda.cs
		- $\triangleright$  a C<sup>#</sup> Negocio.cs
		- **D** a C<sup>#</sup> ParametrosCalculo.cs
		- **D** a C<sup>#</sup> ParametrosOferta.cs
		- $\triangleright$  a C<sup>#</sup> Polimero.cs
	- $\triangleright$  a  $\overline{\mathfrak{g}}$  Global as ax
		- an packages.config
	- $\triangleright$  a $\triangleright$  Web.config

*Figura 29: Projecte dels webservices*

La part dels *Controllers* és on s'ofereixen els w*ebservices* mentre que la part de la carpeta *Datos* és qui fa les crides al projecte de Negoci. Els models són models de dades que s'utilitzen específicament per als w*ebservices*, alguns d'ells han de ser copiats al projecte de desenvolupament de l'aplicació mòbil, ja que retornarà el mateix tipus de dades.

Per últim dir que els w*ebservices* han estat publicats al IIS de l'empresa i a un IIS de test i que s'ha d'autenticar per poder utilitzarlos.

#### **4.2.2 Projectes desenvolupament de l'aplicació mòbil**

S'ha utilitzat la tecnologia *Xamarin Forms* que ve inclosa al Visual Studio. La principal característica és que s'escriu codi en un projecte i és capaç de generar la mateixa aplicació per Android, per IOS i per Windows sense haver d'afegir res.

S'utilitza el patró MVVM (*Model-View-ViewModel*) molt utilitzat amb aplicacions mòbils de forma que es separa la vista, el model i el comportament de la vista. L'estructura de l'aplicació mòbil és la següent:

- ⊿ a c# IQAP.OfertasApp
	- $\triangleright$  :  $\blacksquare$  Dependencies
	- $\blacktriangleleft$  Helper
		- **D** a C<sup>#</sup> ConexionAPI.cs
		- $\triangleright$  a  $C^*$  Il ocalize.cs.
		- $\triangleright$  a C<sup>#</sup> PlatformCulture.cs
		- $\triangleright$  a C<sup>#</sup> Response.cs
		- $\triangleright$  a C<sup>#</sup> TranslateExtension.cs
	- $\blacktriangleleft$   $\blacktriangleleft$  Recursos
		- a<sup>n</sup> Textos.ca.resx
		- a<sup>n</sup> Textos.de.resx
		- an Textos.es.resx
		- an Textos.fr.resx
		- D an Textos.resx
	- ▲ ViewModels
		- **D** a C<sup>#</sup> BaseViewModel.cs
		- **D** a C<sup>#</sup> CalculadoraViewModel.cs
		- $\triangleright$  a C<sup>#</sup> LineasViewModel.cs
		- ▷ a C<sup>#</sup> ListadoOfertaViewModel.cs
		- $\triangleright$  a C<sup>#</sup> LoginViewModel.cs
		- **D** a C<sup>#</sup> MenuViewModel.cs
		- **D** a C<sup>#</sup> OfertasViewModel.cs
		- $\triangleright$  a C<sup>#</sup> PreciosViewModel.cs
	- $\blacktriangleleft$   $\blacktriangleleft$  Views
		- $\triangleright$  a., CalculadoraPage.xaml
		- $\triangleright$  a. Lineas Page.xaml
		- D a<sub>n</sub> ListadoOfertaPage.xaml
		- $\triangleright$  a., LoginPage.xaml
		- $\triangleright$  a<sub>(a)</sub> MenuPage.xaml
		- D a | OfertasPage.xaml
		- $\triangleright$  a<sub>(a)</sub> PreciosPage.xaml
	- $\triangleright$  a  $\blacksquare$  App.xaml
		- a 与 IQAP.OfertasApp.csproj.vspscc
	- $\triangleright$  a. MainPage.xaml

*Figura 30: Projecte aplicació mòbil*

On podem veure que cada vista té associat un *ViewModel*. Les vistes tenen la part de presentació dissenyada amb *XAML*:

```
<?xml version="1.0" encoding="utf-8" ?>
\mathbf{I}\overline{2}E<ContentPage xmlns="http://xamarin.com/schemas/2014/forms"
                      xmlns:x="http://schemas.microsoft.com/winfx/2009/xaml"
\overline{z}\overline{a}x:Class="IQAP.OfertasApp.Views.LoginPage">
            <ContentPage.Content>
\overline{5}日日日
 6
                 <ScrollView>
                     <StackLayout
 \overline{1}Padding="5">
\mathbb{R}9
                          <Image
10
                             Source="logotrasparente"
\mathbf{u}WidthRequest="200">
12</Image>
                          21 - 113<ActivityIndicator
\mathsf{I}4IsRunning="{Binding IsRunning, Mode=TwoWay}"
1516
                              VerticalOptions="Center">
17</ActivityIndicator>
18
                          -519
                          <StackLayout>
      T
28
                          kGrid
\mathbf{z}_1Margin="10,0,10,0"
                             VerticalOptions="CenterAndExpand">
22
23
                              <Grid.ColumnDefinitions>
                                  <ColumnDefinition Width="*"/>
\overline{24}<ColumnDefinition Width="2*"/>
2526
                              </Grid.ColumnDefinitions>
                              <Label
\overline{17}28
                                  Grid.Row="0"
                                  Grid.Column="0"
79
                                  Text="Usuario"
38
                                  VerticalOptions="Center">
31</Label>
R2
33
                              kEntry
                                  Grid.Row="0"
34
35
                                  Grid.Column="1"
                                  Text="{Binding Usuario, Mode=TwoWay}"
36
                                  Placeholder="Usuario">
37
38
                              </Entry>
                              kLabel
39
18
                                  Grid.Row="1"
                                  Grid.Column="0"
11
12
                                  Text="Password"
13
                                  VerticalOptions="Center">
                              \epsilon/Label>
1415kEntry
                                  Grid.Row="1"
16
17Grid.Column="1"
                                  IsPassword="true"
18
19
                                  HorizontalOptions="FillAndExpand"
50
                                  Text="{Binding Password, Mode=TwoWay}"
                                  Placeholder="Password">
5152
                              </Entry>
53
                              kLabel
                                  Grid.Row="2"
54
                                  Grid.Column="0"
55
56
                                  Text="Recordar
57
                                  HorizontalOptions="StartAndExpand"
                                  VerticalOptions="Center">
58
59
                              </Label>
50
                              <Switch
                                  Grid.Row="2"
51
                                  Grid.Column="1"
52
                                  IsToggled="{Binding IsRemembered, Mode=TwoWay}"
53
                                  HorizontalOntions="StartAndExnand"
5.
```
*Figura 31: XAML de la pàgina de Login*

Els *ViewModel* tenen el comportament associat a la pàgina i estan escrits en *C#:*

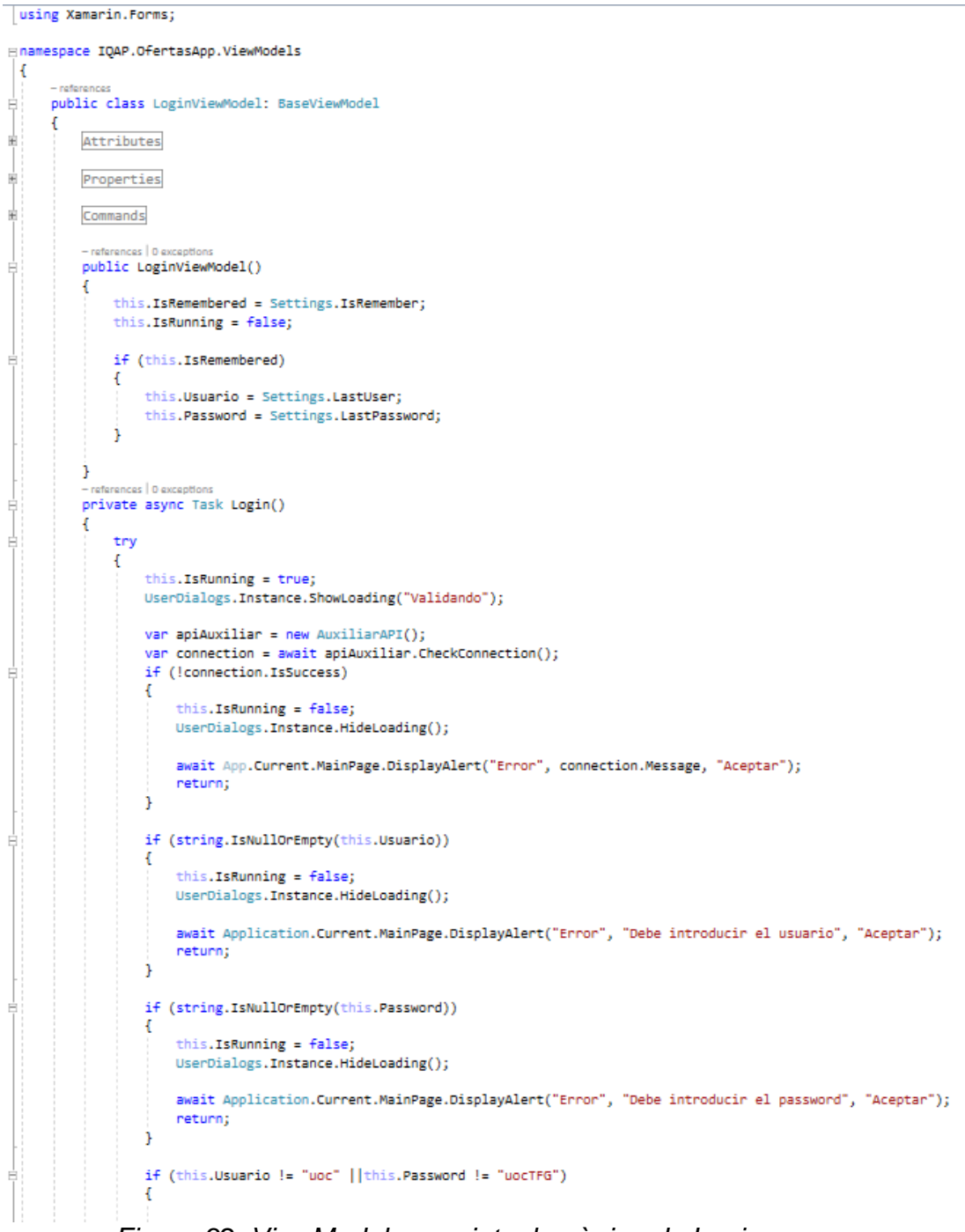

*Figura 32: ViewModel associat a la pàgina de Login*

Per a la part del *Model* que és la que accedirà a les dades per mitjà dels w*ebservices* s'ha creat un projecte a part i els seus mètodes són cridats des dels *ViewModels* per mitjà d'una API:

- ⊿ a c# IOAP.OfertasAPP.Negocio
	- Dependencies
	- $\blacktriangle$   $\blacksquare$  API
		- $\triangleright$  a C<sup>#</sup> CalculadoraAPI.cs
		- $\triangleright$  a C<sup>#</sup> MaestrosAPI.cs
		- **D** a C<sup>#</sup> OfertasAPI.cs
		- $\triangleright$  a C<sup>#</sup> UsuarioAPI.cs
	- $\blacktriangle$   $\blacksquare$  Data
		- **D** a C<sup>#</sup> CalculadoraDataProvider.cs
		- $\triangleright$  a C<sup>#</sup> HttpHelper.cs
		- **D** a C<sup>#</sup> MaestrosDataProvider.cs
		- **D** a C<sup>#</sup> OfertasDataProvider.cs
		- **D** a C<sup>#</sup> UserDataProvider.cs
	- $\blacktriangleleft$  Helpers
		- $\triangleright$  a C<sup>#</sup> Settings.cs
	- $\blacktriangleleft$   $\blacksquare$  Model
		- $\triangleright$  a C<sup>#</sup> Aplicacion.cs
		- $\triangleright$  a C<sup>#</sup> Articulo.cs
		- $\triangleright$  a C<sup>#</sup> Credenciales.cs
		- $\triangleright$  a C<sup>#</sup> DatosPrecio.cs
		- $\triangleright$  a C<sup>#</sup> EnvioMail.cs
		- $\triangleright$  a C<sup>#</sup> LineaOferta.cs
		- $\triangleright$  a C<sup>#</sup> Moneda.cs
		- $\triangleright$  a C<sup>#</sup> Negocio.cs
		- $\triangleright$  a C<sup>#</sup> Oferta.cs
		- $\triangleright$  a C<sup>#</sup> OfertaLineaPrecio.cs
		- **D** a C<sup>#</sup> ParametrosCalculoPrecio.cs
		- **D** a C<sup>#</sup> ParametrosOferta.cs
		- $\triangleright$  a C<sup>#</sup> Polimero.cs

*Figura 33: API per accedir als webservices*

D'aquesta forma tota la part referent al consum de w*ebservices* està separat del disseny i el comportament de l'aplicació. Les crides als *webservices* es fan amb SSL(*Secure Sockets Layer*) perquè la informació viatgi xifrada.

Per últim dir que *Xamarin Forms* crea un projecte per cada plataforma mòbil que es vol generar l'aplicació. En el meu cas sols he creat un projecte per Android però en un futur es vol crear també un projecte per a IOS, ja que a l'empresa hi ha algun comercial amb *iPhone*. Dins de cada projecte de la plataforma també es poden fer modificacions, de fet per a l'aplicació d'Ofertes les imatges són al projecte d'Android, dins la carpeta *drawable*. El projecte generat per Android és el següent:

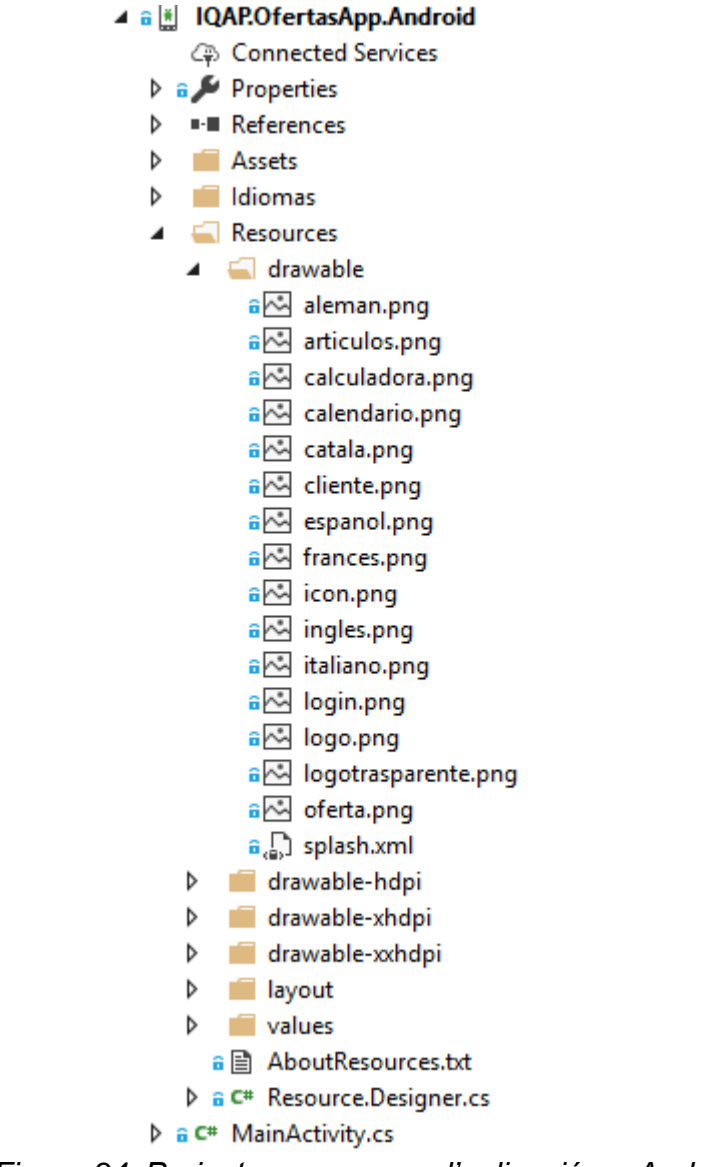

*Figura 34: Projecte per generar l'aplicació en Android*

### **4.3 Funcionalitats de l'aplicació**

S'han implementat totes les funcionalitats descrites als casos d'ús:

 **Validació d'usuari**. Validació contra l'*Active Directory* del servidor de domini de l'empresa, que s'aconsegueix per mitjà dels *webservices*. Es pot guardar l'usuari i la contrasenya perquè les següents vegades que s'inicia l'aplicació no es necessiti tornar a introduir-la.

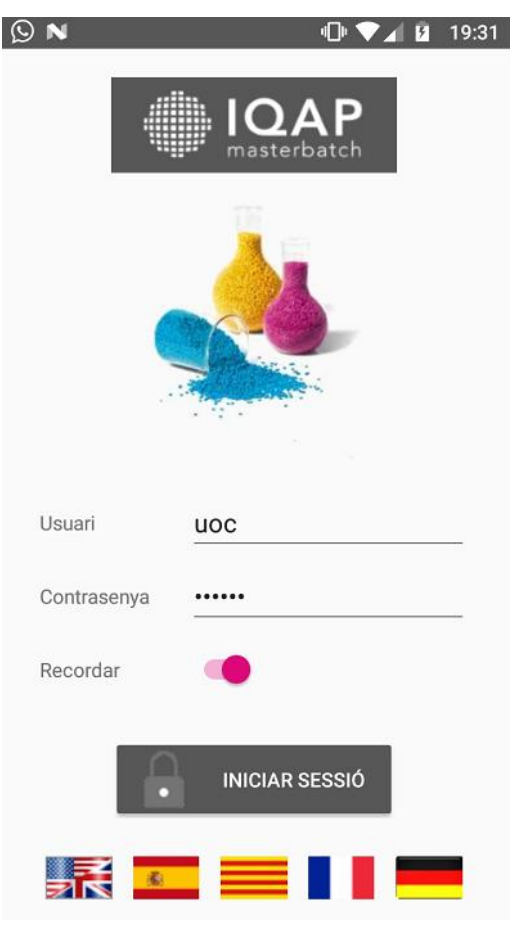

*Figura 35: Validació d'usuari*

 **Canvi d'idioma de l'aplicació**. Es pot canviar a 5 idiomes: català, espanyol, anglès, francès i alemany. A la pantalla d'inici es tria l'idioma desitjat clicant sobre la bandera desitjada. L'idioma a l'iniciar l'aplicació per defecte és el del telèfon mòbil i si no es cap dels que ofereix l'aplicació l'idioma per defecte és l'anglès.

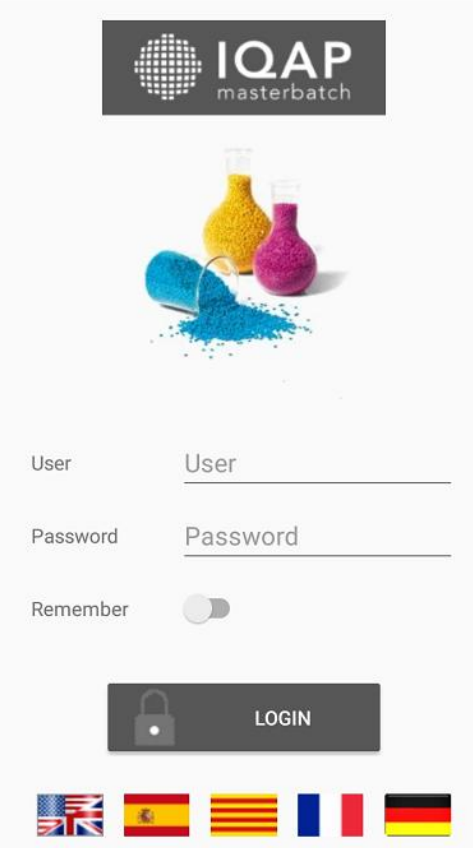

*Figura 36: Canvi d'idioma al anglès*

 **Càlcul del preu mínim de venda**. S'aconsegueix a partir de la informació introduïda per pantalla per part de l'usuari i enviada al *webservice*. Tota la part de negoci i obtenció de dades la realitza el *webservice*. L'avantatge és que el mòbil no conté cap software referent a la forma de calcular el preu mínim de venda ni dades sensibles com pot ser el cost d'un producte (requisit indispensable per part de l'empresa) i a més si hi ha algun canvi de criteri o forma de calcular el preu mínim de venda sols s'ha d'implementar al *webservice* de forma que és totalment transparent a l'usuari final.

| $\leftarrow$ | Calculadora de Precios LOG OUT | $\leftarrow$ | 700111 | <b>LOG OUT</b> |
|--------------|--------------------------------|--------------|--------|----------------|
|              |                                |              | Kg     | Precio         |
| Articulo     | 700111                         |              | 25     | 13,07          |
| Coste        | 0                              |              | 50     | 8,58           |
| Negocio      | Plastico                       |              | 100    | 5,75           |
|              |                                |              | 200    | 4,92           |
| Polimero     | ABS                            |              | 500    | 4,24           |
| Aplicacion   | <b>GENERAL</b>                 |              | 1000   | 3,73           |
| Divisa       | <b>EUR</b>                     |              | 2000   | 3,38           |
|              |                                |              | 5000   | 3,10           |
|              |                                |              | 10000  | 2,95           |
|              | <b>ACEPTAR</b>                 |              | 20000  | 2,85           |
|              |                                |              |        |                |

*Figura 37: Cálcul del preu mínim de venda*

 **Consulta d'ofertes**. S'obté a partir d'uns criteris introduïts per l'usuari i cridant als *webservices*.

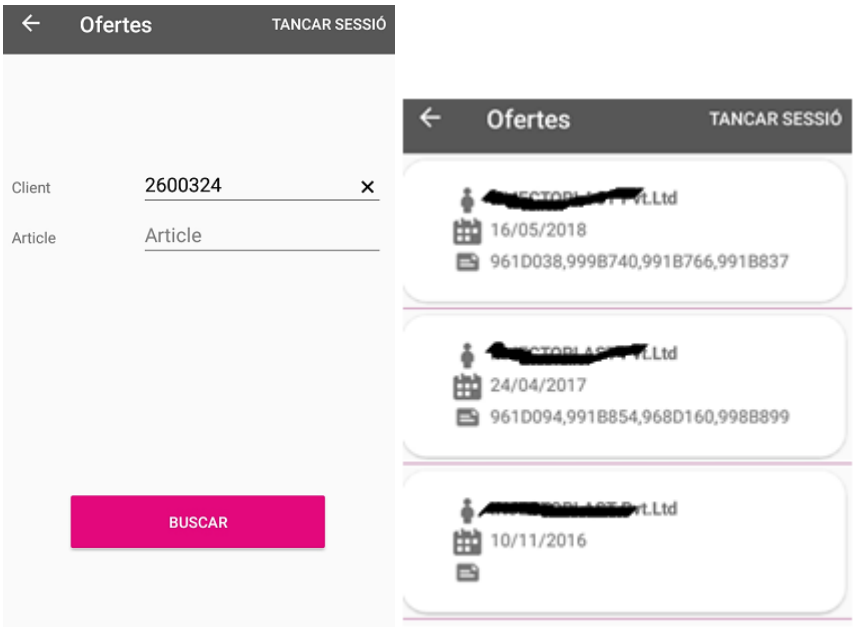

*Figura 38: Consulta d'ofertes*

 **Consulta de línies d'oferta**. S'ha implementat que a partir d'una oferta filtrada a la pantalla anterior es pot accedir a les línies on podem veure el nom de cada producte i la descripció.

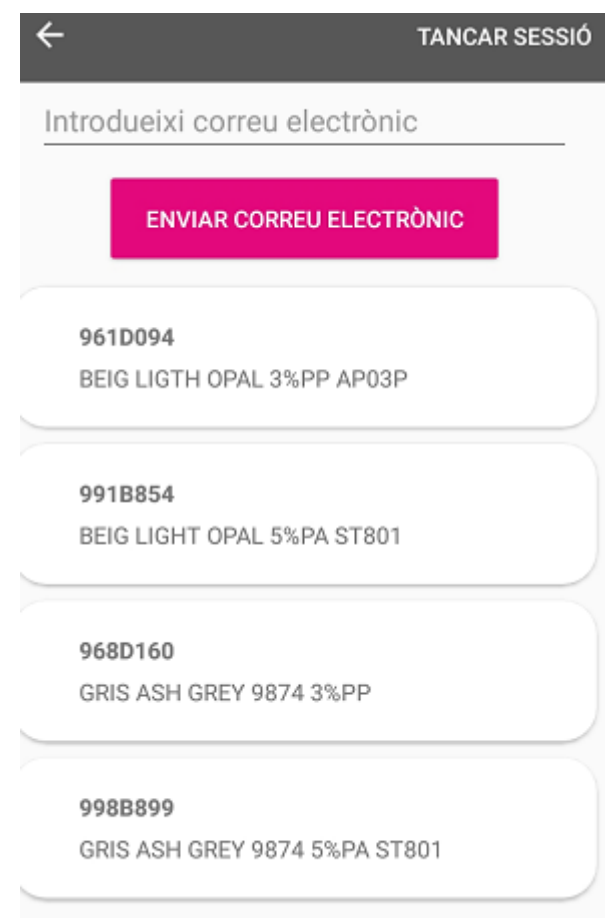

*Figura 39: Consulta de línies d'oferta*

 **Consulta preus d'una línia d'oferta**. A partir d'un producte ofert es pot accedir al preu que se li ha dit al client.

| 961D094 | TANCAR SESSIÓ |
|---------|---------------|
| Kg      | Preu          |
| 200     | 8,43          |
| 500     | 7,82          |
|         |               |
|         |               |
|         |               |
|         |               |

*Figura 40: Consulta preus d'una línia d'oferta*

 **Enviar una oferta per mail**. A la pantalla de les línies s'introdueix el mail i s'envia l'oferta en *pdf* amb l'idioma del client a l'ERP.

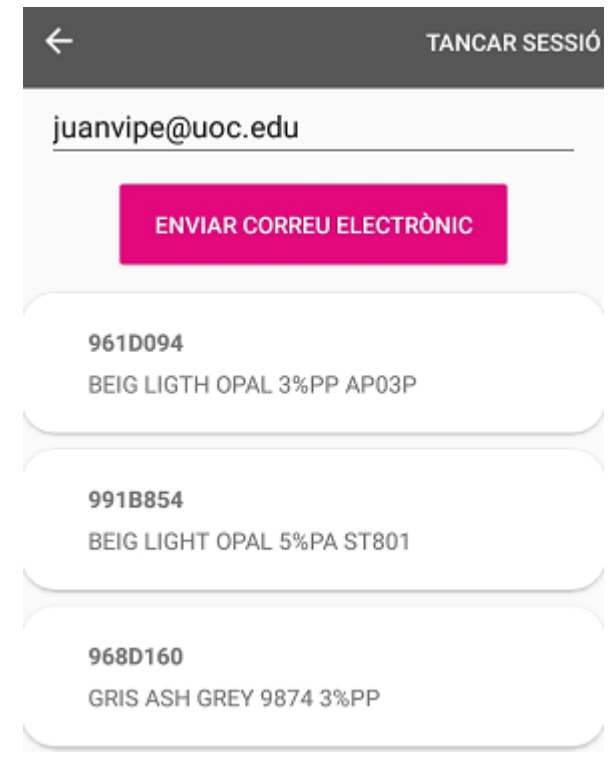

*Figura 41: Enviar oferta per mail*

### **Observacions generals:**

A totes les pantalles es pot tancar la sessió i es torna a la pantalla inicial.

Al disseny dels botons s'han utilitzat els 3 colors principals corporatius junt amb la capçalera que s'utilitza un gris, seguint el disseny de la web de l'empresa [http://www.iqapgroup.com](http://www.iqapgroup.com/)

En cada botó es valida si el dispositiu està connectat a Internet, en cas de no tenir connexió mostra un missatge per pantalla i no executa l'acció corresponent.

Els resultats de les consultes no estan en forma de *Grid* com es va dir als prototips sinó que s'utilitza un *ListView* per llistar cada línia, s'ha millorat oferint icones de què és cada dada.

A les pantalles on s'ha d'introduir l'article o el client apareix un menú desplegable que ajuda a introduir el codi buscat. Aquesta funcionalitat s'aconsegueix carregant tots els codis de clients i tots els codis d'article des de l'ERP a través d'un *webservice*. No s'han carregat les descripcions d'article i client respectivament per a no augmentar la quantitat d'informació a transmetre pel *webservice*.

S'ha afegit a la pantalla *Login* una opció de guardar usuari i contrasenya que no estava al prototip inicial millorant la usabilitat.

S'ha afegit l'opció de multi idioma a l'entrar a l'aplicació.

#### **4.4 Distribució de l'aplicació**

Per distribuir l'aplicació s'utilitza la plataforma TestFairy (https://testfairy.com/) que permet distribuir l'aplicació als usuaris i al mateix temps pot realitzar tasques de *testing*, ja que es pot gravar tot el que l'usuari està fent. És una eina amb moltes funcionalitats:

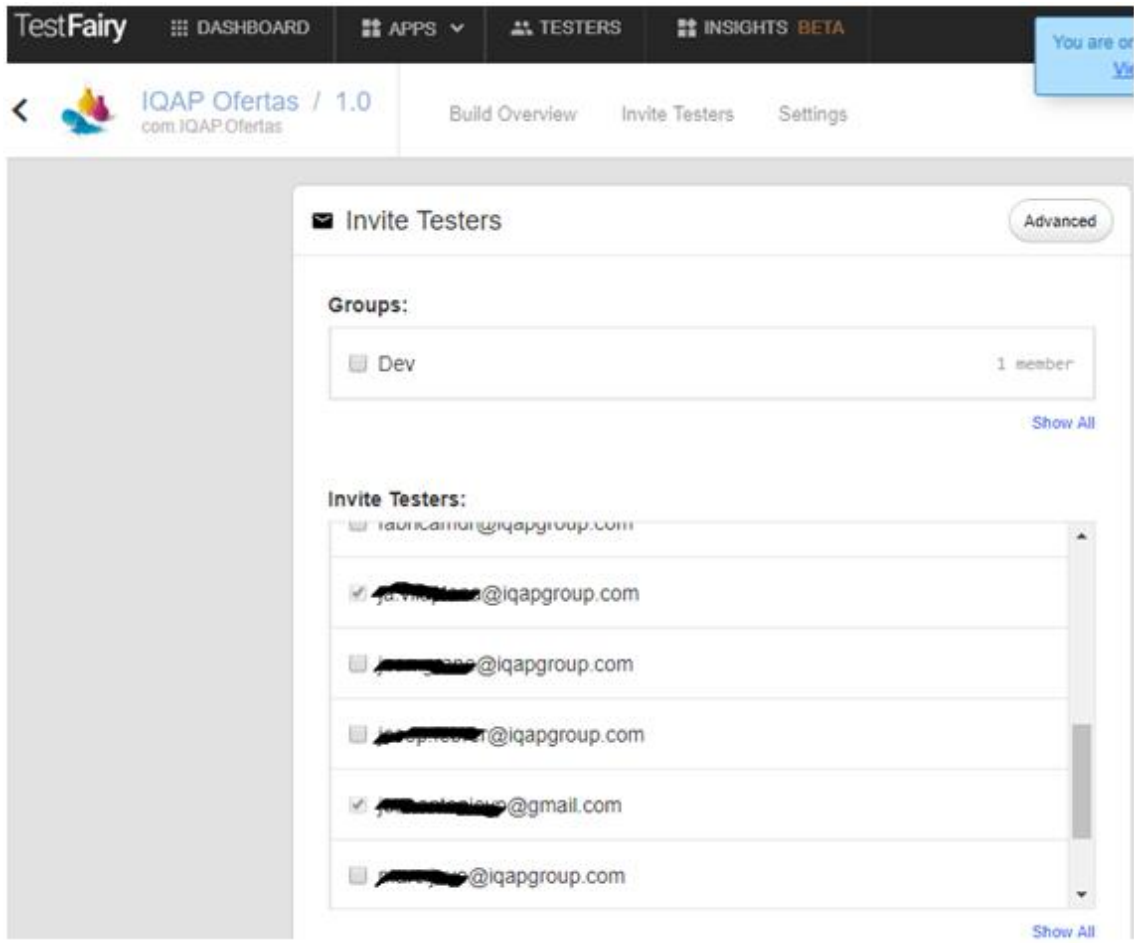

*Figura 42: TestFairy*

#### **4.5 Estat del projecte**

El projecte s'entrega amb totes les funcionalitats descrites als casos d'ús implementades i testejades no sols per mi sinó també pels usuaris finals. Bàsicament s'han complit les fites del pla de treball, si bé s'han produït petits retards en la fase d'implementació que s'han pogut corregir per a l'entrega final com és la traducció als diferents idiomes.

L'aplicació ja està en ús per una part del departament comercial a les visites a clients amb un notable èxit i en les setmanes vinents ja s'utilitzarà per tots els membres del departament, inclosos els comercials que resideixen a l'estranger i que utilitzaran l'aplicació en un idioma diferent del català o del espanyol. Queda pendent per a una nova fase fer una versió per a IOS, ja que el *Xamarin* permet aprofitar el projecte per compilar una versió per a IOS.

La segona tasca que queda pendent per a una nova versió és el filtre tant d'ofertes com d'enviament de mails sols dels clients associats al comercial que s'ha validat, d'aquesta forma no podran veure les ofertes de clients que no tenen assignats. Va ser un requeriment del director comercial però no era imprescindible per a aquesta primera versió.

En fases posteriors es valorarà poder introduir les ofertes i realitzar comandes des de l'aplicació, ja que l'ERP disposa d'APIs per a aquestes tasques.

## **5. Proves**

Es realitzen vàries proves tant de l'aplicació com de la part dels w*ebservices* per tal d'anar comprovant l'estat del projecte i veient que funciona correctament.

Per a les proves de l'aplicació principalment s'han realitzat amb el telèfon mòbil amb depuració per USB, el Visual Studio permet depurar al mateix temps que està executant-se l'aplicació al telèfon mòbil, d'aquesta forma és molt fàcil detectar errors. Les proves unitàries realitzades han estat:

- Validació d'usuari
- Canvi d'idioma
- Utilitzar l'aplicació sense connexió a Internet.
- Càlcul de preu. Múltiples casos: falta un paràmetre, càlcul introduint el cost, càlcul introduint un codi d'article
- Consulta d'ofertes per diferents paràmetres
- Consulta de preu de línies d'una oferta
- Consulta de preu d'una línia de venda
- Enviament d'una oferta per mail.

Una vegada superades les proves unitàries s'han fet proves d'integració entre les diferents pantalles, ja que hi ha crides d'unes a altres. Per a realitzar proves de càrrega s'ha instal·lat una versió estable en 10 comercials perquè utilitzen l'aplicació a l'hora passant perfectament les proves.

Exemple d'una prova unitària. Validació d'un usuari:

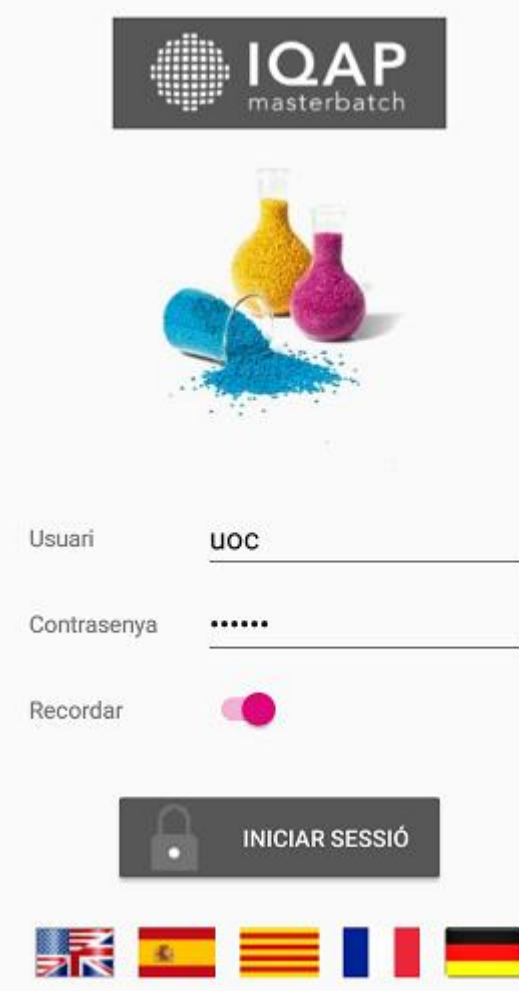

*Figura 43: Debug validació usuari*

Al Visual Studio es depura al fer *click* al botó *Iniciar sessió*:

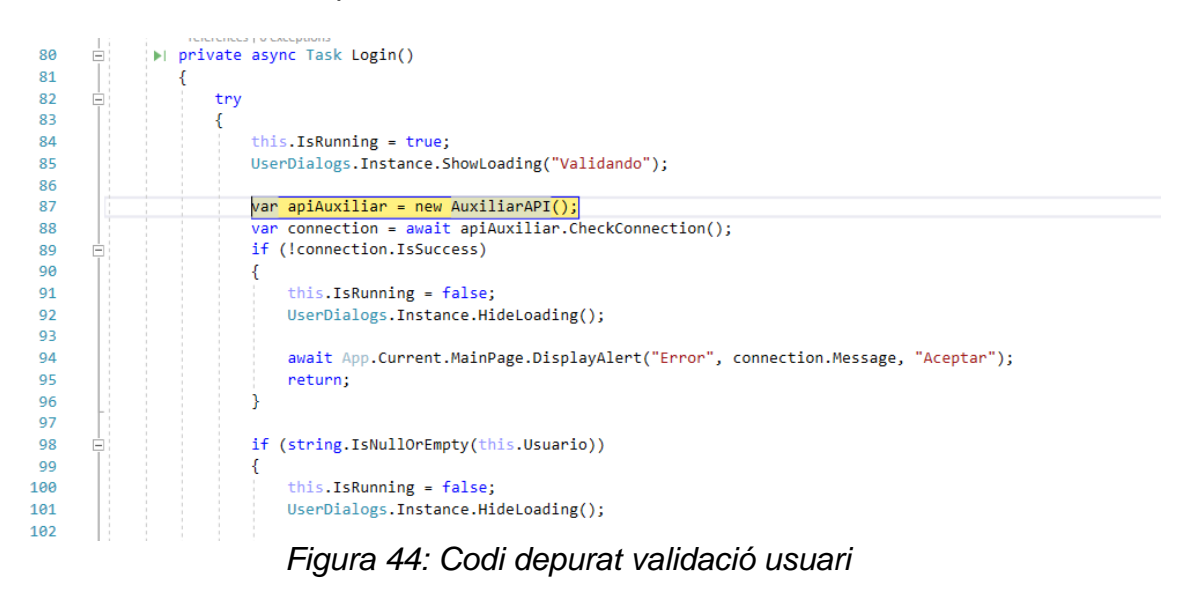

Es va seguint pas a pas per veure que passa la prova de la validació:

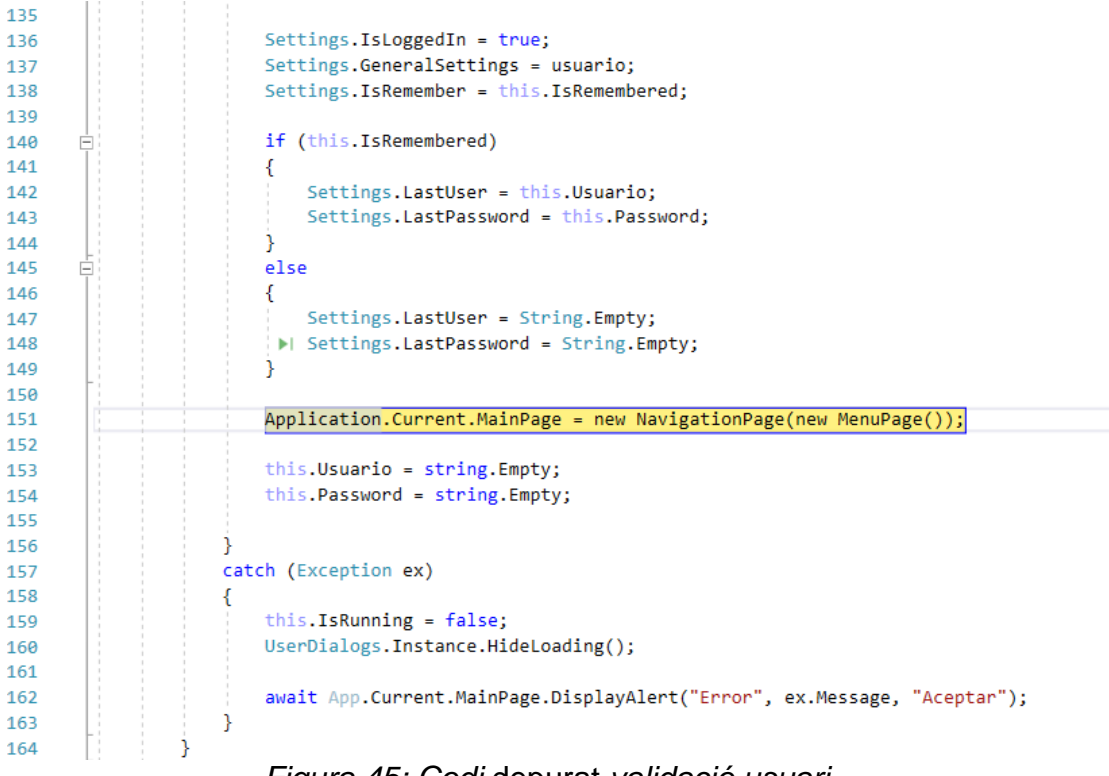

*Figura 45: Codi* depurat *validació usuari*

Com ha validat bé es navega a la pàgina *MenuPage*:

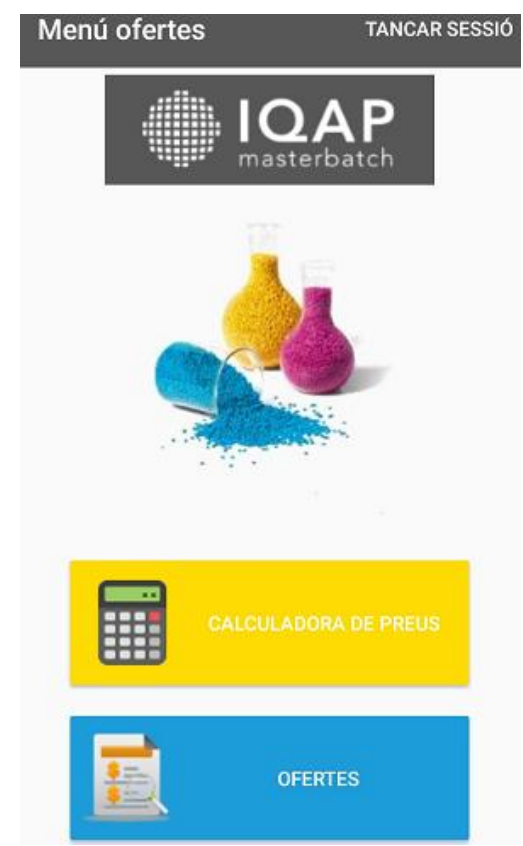

*Figura 46: Menú després de debugar*

Aquesta és una de les proves unitàries però de la mateixa forma s'han realitzat les altres anteriorment descrites.

Per a fer proves dels *webservices* s'ha creat un projecte de Test dins del Visual Studio.

- 4 M IQAP.Ofertas.Service.Tests
	- $\triangleright$  Properties
	- $\triangleright$  **...** References
	- ∳े app.config
	- P C<sup>#</sup> CalculadoraTest.cs packages.config

*Figura 47: Projecte de test*

El següent test comprova que s'executa bé el càlcul del preu mínim de venda:

| //Result Previsto<br>List <keyvaluepair<short, decimal="">&gt; esperado = new List<keyvaluepair<short, decimal="">&gt;();<br/>esperado.Add(new KeyValuePair<short, decimal="">(25, (decimal)13.070515));<br/>esperado.Add(new KeyValuePair<short, decimal="">(50, (decimal)8.580515));<br/>esperado.Add(new KeyValuePair<short, decimal="">(100, (decimal)5.750515));<br/>esperado.Add(new KeyValuePair<short, decimal="">(200, (decimal)4.920515));<br/>esperado.Add(new KeyValuePair<short, decimal="">(500, (decimal)4.240515));<br/>esperado.Add(new KeyValuePair<short, decimal="">(1000, (decimal)3.730515));<br/>esperado.Add(new KeyValuePair<short, decimal="">(2000, (decimal)3.380515));</short,></short,></short,></short,></short,></short,></short,></keyvaluepair<short,></keyvaluepair<short,> |                                       |                                       |  |                                                          |                                                                                                    |
|----------------------------------------------------------------------------------------------------|---------------------------------------|---------------------------------------|--|----------------------------------------------------------|----------------------------------------------------------------------------------------------------|
|                                                                                                    |                                       |                                       |  |                                                          |                                                                                                    |
|                                                                                                    |                                       |                                       |  |                                                          |                                                                                                    |
|                                                                                                    |                                       |                                       |  |                                                          |                                                                                                    |
|                                                                                                    |                                       |                                       |  |                                                          |                                                                                                    |
|                                                                                                    |                                       |                                       |  |                                                          |                                                                                                    |
|                                                                                                    |                                       |                                       |  |                                                          |                                                                                                    |
|                                                                                                    |                                       |                                       |  |                                                          |                                                                                                    |
|                                                                                                    |                                       |                                       |  |                                                          |                                                                                                    |
|                                                                                                    |                                       |                                       |  |                                                          |                                                                                                    |
| esperado.Add(new KeyValuePair <short, decimal="">(5000, (decimal)3.100515));</short,>                                                                                                    |                                       |                                       |  |                                                          |                                                                                                    |
|                                                                                                    |                                       |                                       |  |                                                          |                                                                                                    |
|                                                                                                    |                                       |                                       |  |                                                          |                                                                                                    |
|                                                                                                    |                                       |                                       |  |                                                          |                                                                                                    |
|                                                                                                    |                                       |                                       |  |                                                          |                                                                                                    |
|                                                                                                    |                                       |                                       |  |                                                          |                                                                                                    |
|                                                                                                    |                                       |                                       |  |                                                          |                                                                                                    |
|                                                                                                    |                                       |                                       |  |                                                          |                                                                                                    |
| var result = (List <keyvaluepair<short, decimal="">&gt;)task.Result;</keyvaluepair<short,>                                                                                                    |                                       |                                       |  |                                                          |                                                                                                    |
|                                                                                                    | //Arrange<br>$//$ Act<br>task.Wait(); | var parametros = $CreatParametro()$ ; |  | var task = RunPostReferenciaHttpClientAsync(parametros); | esperado.Add(new KeyValuePair <short, decimal="">(10000, (decimal)2.950515));<br/>&gt;  esperado.Add(new KeyValuePair<short, decimal="">(20000, (decimal)2.850515));</short,></short,> |

*Figura 48: Validació mètode càlcul preus*

## **6. Conclusions**

La idea del projecte va sorgir perquè a l'empresa on treballo, IQAP Masterbatch Group, estava desenvolupant un programa d'escriptori per a la gestió d'Ofertes a clients per al departament comercial. A la posada en funcionament del programa la satisfacció era bona per part dels usuaris però prompte va haver-hi demanda per part dels usuaris que són fora de l'empresa durant gairebé tot el dia d'una aplicació per a mòbil que es permetés consultar la informació. La idea de la direcció de l'empresa era clara, van pensar que seria una bona eina que facilitaria molt la feina però no volien cap tipus de dada al mòbil el que obligava a fer consultes constantment a la base de dades de l'empresa. Jo tinc experiència amb la programació en C# dins del Visual Studio, principalment d'aplicacions d'escriptori, però cap tipus de coneixement de programar aplicacions per a dispositius mòbils, per tant sabia que aquest projecte era un repte per a mi.

Ara que el projecte ja està acabat i presentada una primera versió puc dir que ha estat una gran satisfacció per a mi, ja que per una banda he millorat els meus coneixements de desenvolupament per a dispositius mòbils dels quals no tenia coneixements tècnics i per altra he après a gestionar totes les fases d'un projecte, ja que no és una feina que desenvolupo a l'empresa i que m'ha permès realitzar en un projecte real. A més he après a aplicar altres conceptes més tècnics adquirits durant tota la carrera com és l'aplicació de patrons MVC i MVVM i una programació ben estructurada. L'altre punt de satisfacció del resultat final és el dels usuaris de l'empresa que ja disposen d'una aplicació mòbil que en aquesta primera fase ja estan utilitzant habitualment i que de segur hauré de millorar en el futur.

Els objectius plantejats inicialment han estat assolits completament, ja que el resultat és una aplicació funcional. Els objectius s'han pogut aconseguir perquè es va fer una planificació real d'acord amb el temps del qual es disposava. Inicialment els objectius per part de l'empresa eren molt més ambiciosos però després d'un estudi i avaluació del que demanaven els usuaris i el poc temps del qual es disposava van derivar amb uns objectius més assequibles.

El desenvolupament del projecte en línies generals ha seguit la planificació inicial. Si bé les dues primeres entregues van ser totalment correctes, a l'entrega de la implementació va haver-hi un lleuger desviament, fent que alguna funcionalitat no estigués a l'hora però que s'ha pogut acabar per a l'entrega final.

En un futur es vol millorar i ampliar l'aplicació. El disseny s'ha de millorar perquè encara que és molt intuïtiu i fàcil per a l'usuari algunes pantalles no són estèticament molt professionals. A més s'han d'incorporar noves funcionalitats com són el filtratge d'ofertes per l'usuari validat de forma que sols pot vorer les ofertes dels seus clients associats i l'enviament de l'oferta per mail sols a l'usuari validat, ja que esta informació està a l'*Active Directory* del servidor on es valida l'usuari, a més d'altres funcionalitats més ambicioses.

Com a conclusió final dir que ha estat una gran experiència per la meva part ja que el món de les aplicacions mòbils m'interessava molt i no havia tingut l'oportunitat de desenvolupar cap projecte i aquest és molt interessant. A més m'ha ajudat a aplicar molts dels conceptes que he après en la carrera i que de segur utilitzaré en la meva vida laboral els propers anys.

# **7. Glossari**

- **Active Directory.** és un servei utilitzat pels servidors de Microsoft on es creen objectes com usuaris, grups o equips per a centralitzar l'administració dels inicis de sessió i polítiques a la xarxa. [https://es.wikipedia.org/wiki/Active\\_Directory](https://es.wikipedia.org/wiki/Active_Directory)
- **API** (*Application Programming Interface*). És un conjunt de subrutines, funcions i procediments que ofereix una biblioteca per a ser utilitzada per un altre programari. [https://es.wikipedia.org/wiki/Interfaz\\_de\\_programaci%C3%B3n\\_de\\_aplic](https://es.wikipedia.org/wiki/Interfaz_de_programaci%C3%B3n_de_aplicaciones) [aciones](https://es.wikipedia.org/wiki/Interfaz_de_programaci%C3%B3n_de_aplicaciones)
- **APK** *(Android Application Package)*. És un format d'arxiu que s'utilitza per empaquetar les aplicacions al sistema operatiu Android. [https://es.wikipedia.org/wiki/APK\\_\(formato\)](https://es.wikipedia.org/wiki/APK_(formato))
- **C#** És un llenguatge de programació orientada a objectes desenvolupat per Microsoft que forma part de la plataforma .NET. [https://es.wikipedia.org/wiki/C\\_Sharp](https://es.wikipedia.org/wiki/C_Sharp)
- **Debug** És el procés de depurar els programes per corregir els errors. https://es.wikipedia.org/wiki/Depuraci%C3%B3n\_de\_programas
- **Diagrama de Gantt** És una eina gràfica que permet definir i visualitzar el temps de dedicació de les tasques d'un projecte al llarg d'un temps determinat.

[https://es.wikipedia.org/wiki/Diagrama\\_de\\_Gantt](https://es.wikipedia.org/wiki/Diagrama_de_Gantt)

- **ERP** (*Enterprise Resource Planning*) Són sistemes de gestió global per a l'empresa que solen estar formats per mòduls. [https://es.wikipedia.org/wiki/Sistema\\_de\\_planificaci%C3%B3n\\_de\\_recur](https://es.wikipedia.org/wiki/Sistema_de_planificaci%C3%B3n_de_recursos_empresariales) sos empresariales
- **Entity Framework** És un conjunt de tecnologies creat per Microsoft que permeten el desenvolupament d'aplicacions orientades a dades. [https://docs.microsoft.com/es](https://docs.microsoft.com/es-es/dotnet/framework/data/adonet/ef/overview)[es/dotnet/framework/data/adonet/ef/overview](https://docs.microsoft.com/es-es/dotnet/framework/data/adonet/ef/overview)
- **JSON** (*JavaScript Object Notation*) És un estàndard obert d'intercanvi de dades. Està basat en el llenguatge de scripts JavaScript. <https://es.wikipedia.org/wiki/JSON>
- **Mainframe** És un gran ordinador, potent i que s'utilitza a les empreses per al procés d'una quantitat molt gran de dades. [https://es.wikipedia.org/wiki/Computadora\\_central](https://es.wikipedia.org/wiki/Computadora_central)
- **MVC** (**M**odelo-**v**ista-**c**ontrolador) És un patró d'arquitectura de programari que separa l'accés a dades, lògica de negoci i presentació en capes a través de tres components diferents que són el model, la vista i el controlador. [https://es.wikipedia.org/wiki/Modelo%E2%80%93vista%E2%80%93contr](https://es.wikipedia.org/wiki/Modelo%E2%80%93vista%E2%80%93controlador)
- **MVVM** (*model–view–viewmodel*) És un patró d'arquitectura de software que separa la lògica de l'aplicació de la interfície d'usuari. Els components que formen està arquitectura són: el model, la vista i el model de vista. [https://es.wikipedia.org/wiki/Modelo%E2%80%93vista%E2%80%93mod](https://es.wikipedia.org/wiki/Modelo%E2%80%93vista%E2%80%93modelo_de_vista)

[elo\\_de\\_vista](https://es.wikipedia.org/wiki/Modelo%E2%80%93vista%E2%80%93modelo_de_vista)

[olador](https://es.wikipedia.org/wiki/Modelo%E2%80%93vista%E2%80%93controlador)

- **REST** (*representational state transfer*) És una arquitectura per aplicacions basades en xarxes. <https://www.codigonaranja.com/2018/restful-web-service/>
- **RESTful** És un *webservice* que implementa l'arquitectura REST <https://www.codigonaranja.com/2018/restful-web-service/>
- **SGBD** (Sistema gestor de base de dades) És un conjunt de programes per a emmagatzemar, modificar i extraure dades d'una base de dades que a més proporcionen eines per a l'anàlisi d'aquestes. https://es.wikipedia.org/wiki/Sistema\_de\_gesti%C3%B3n\_de\_bases\_de [datos](https://es.wikipedia.org/wiki/Sistema_de_gesti%C3%B3n_de_bases_de_datos)
- **Sketches** Són models a mà alçada realitzats a la fase prèvia a l'inici d'un projecte de programació.
- **SSL** (*secure sockets layer*) És un protocol dissenyat per a permetre que les aplicacions transmeten informació de forma segura ja que esta informació està xifrada. <https://www.digicert.com/es/ssl.htm>
- **Stakeholder** Són les persones o grup de persones que estan vinculades o influeixen en alguna de les operacions d'un projecte. <https://crearsoftware.com/2009/06/04/que-son-los-stakeholder/>
- **Stored Procedure** És un programa que està emmagatzemat dins d'una base de dades. L'avantatge és que quan usuari crida al programa és executat dins de la base de dades millorant molt el rendiment.
- **UML** (*Unified Modeling Language*) És un llenguatge de modelatge de sistemes de programari. [https://es.wikipedia.org/wiki/Lenguaje\\_unificado\\_de\\_modelado](https://es.wikipedia.org/wiki/Lenguaje_unificado_de_modelado)
- **WebAPI** És un *framework* per a crear *webservices RESTful* en .NET. [https://msdn.microsoft.com/es-es/library/hh833994\(v=vs.108\).aspx](https://msdn.microsoft.com/es-es/library/hh833994(v=vs.108).aspx)
- **Webservice** És una tecnologia utilitzada per a intercanviar dades entre diferents aplicacions que poden estar desenvolupades amb diferents llenguatges de programació i que funcionen en plataformes distintes. S'utilitzen principalment per a intercanviar dades a través d'Internet. [https://es.wikipedia.org/wiki/Servicio\\_web](https://es.wikipedia.org/wiki/Servicio_web)
- **XAML** (*eXtensible Application Markup Language*) És un llenguatge declaratiu basat en *XML* optimitzat per a descriure gràficament interfícies d'usuari. S'utilitza principalment al Microsoft Visual Studio per a crear les interfícies de programes basats en *WPF* (*Windows Presentation Foundation*)

<https://es.wikipedia.org/wiki/XAML>

# **8. Bibliografia**

- Ricardo Díaz Concha. (2017) Xamarin.Forms en acción. Aplicaciones de negocio. RC Libros
- Paul Johnson. (2018) Using MVVM Light with your Xamarin Apps. Apress
- Pluralsight. Beginning Mobile Development with Xamarin. [online] <http://pluralsight.com/> [visitat 15 Març 2018]
- Youtube (2018). Xamarin 2018-I/ Complete Course [online] [https://www.youtube.com/watch?v=0YGyQaGRBWs&list=PLuEZQoW9b](https://www.youtube.com/watch?v=0YGyQaGRBWs&list=PLuEZQoW9bRnSVLpBHr6fzrPnzaunFKwfe) [RnSVLpBHr6fzrPnzaunFKwfe](https://www.youtube.com/watch?v=0YGyQaGRBWs&list=PLuEZQoW9bRnSVLpBHr6fzrPnzaunFKwfe) [visitat 27 Febrer 2018]
- Documentación de Xamarin. [online] [https://docs.microsoft.com/es](https://docs.microsoft.com/es-es/xamarin/)[es/xamarin/](https://docs.microsoft.com/es-es/xamarin/) [visitat 3 Abril 2018]
- Documentació Plugin Settings. [online] <https://github.com/jamesmontemagno/SettingsPlugin> [visitat 5 Maig 2018]
- Documentació Plugin Connectivity. [online] [https://github.com/jamesmontemagno/ConnectivityPlugin/](file:///C:/Users/vilaplana/Documents/UOC/TFG/PAC4/Ofertas.apk) [visitat 28 Abril 2018]
- Documentació syncfusion AutoComplete [online] <https://help.syncfusion.com/xamarin/sfautocomplete/overview> [visitat 20 Maig 2018]
- Stack overflow. Varies consultes [online]<http://stackoverflow.com/> [accesed 22 Febrer 2018]
- Wikipedia Modelo-Vista-Modelo de Vista [online] [https://es.wikipedia.org/wiki/Modelo%E2%80%93vista%E2%80%93mod](https://es.wikipedia.org/wiki/Modelo%E2%80%93vista%E2%80%93modelo_de_vista) [elo\\_de\\_vista](https://es.wikipedia.org/wiki/Modelo%E2%80%93vista%E2%80%93modelo_de_vista) [visitat 12 Maig 2018]
- UOC Tecnologia i desenvolupament en dispoistius mòbils. [online] [http://materials.cv.uoc.edu/continguts/PID\\_00176741/index.html](http://materials.cv.uoc.edu/continguts/PID_00176741/index.html) [visitat 1 Abril 2018]
- Documentation Postman [online]<https://www.getpostman.com/docs/v6/> [visitat 20 Abril 2018]